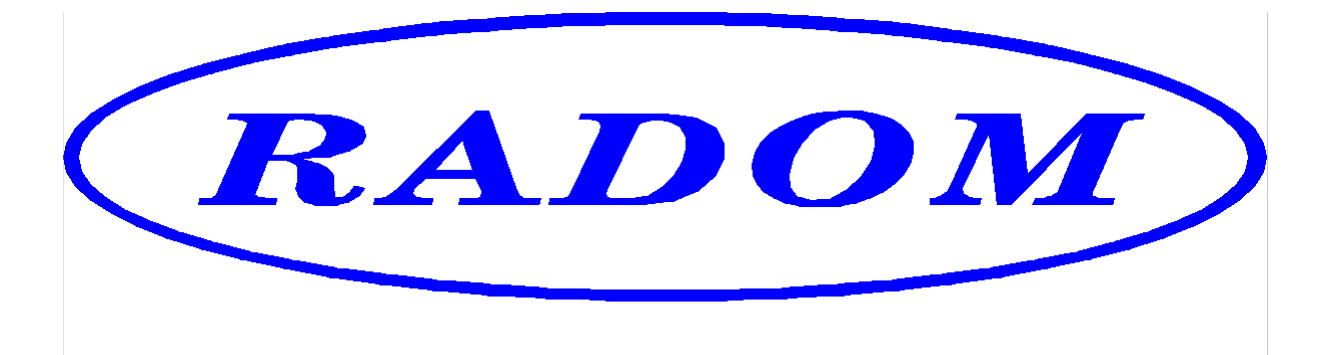

\_\_\_\_\_\_\_\_\_\_\_\_\_\_\_\_\_\_\_\_\_\_\_\_\_\_\_\_\_\_\_\_\_\_\_\_\_\_\_\_\_\_\_\_\_\_\_\_\_\_\_\_\_\_\_\_\_\_\_\_\_\_\_\_\_\_\_\_\_

# **Systém RADOM SECURITY a RADOM SECURITY FIRE pro zabezpečení objektů**

**Vydání: srpen '09** 

# **Návod na montáž a obsluhu objektového zařízení SXS30/GPRS a SXS30F/GPRS**

- **© 2009, RADOM s.r.o.**
- **Jiřího Potůčka 259**
- **530 09 Pardubice**
- **tel.: +420 466 414 211**
- **Typ: Počet stran: Číslo dokumentu: fax: +420 466 413 315 e-mail: info@radom.eu internet: www.radom.eu KD 800 111 SXS30 41**
- 

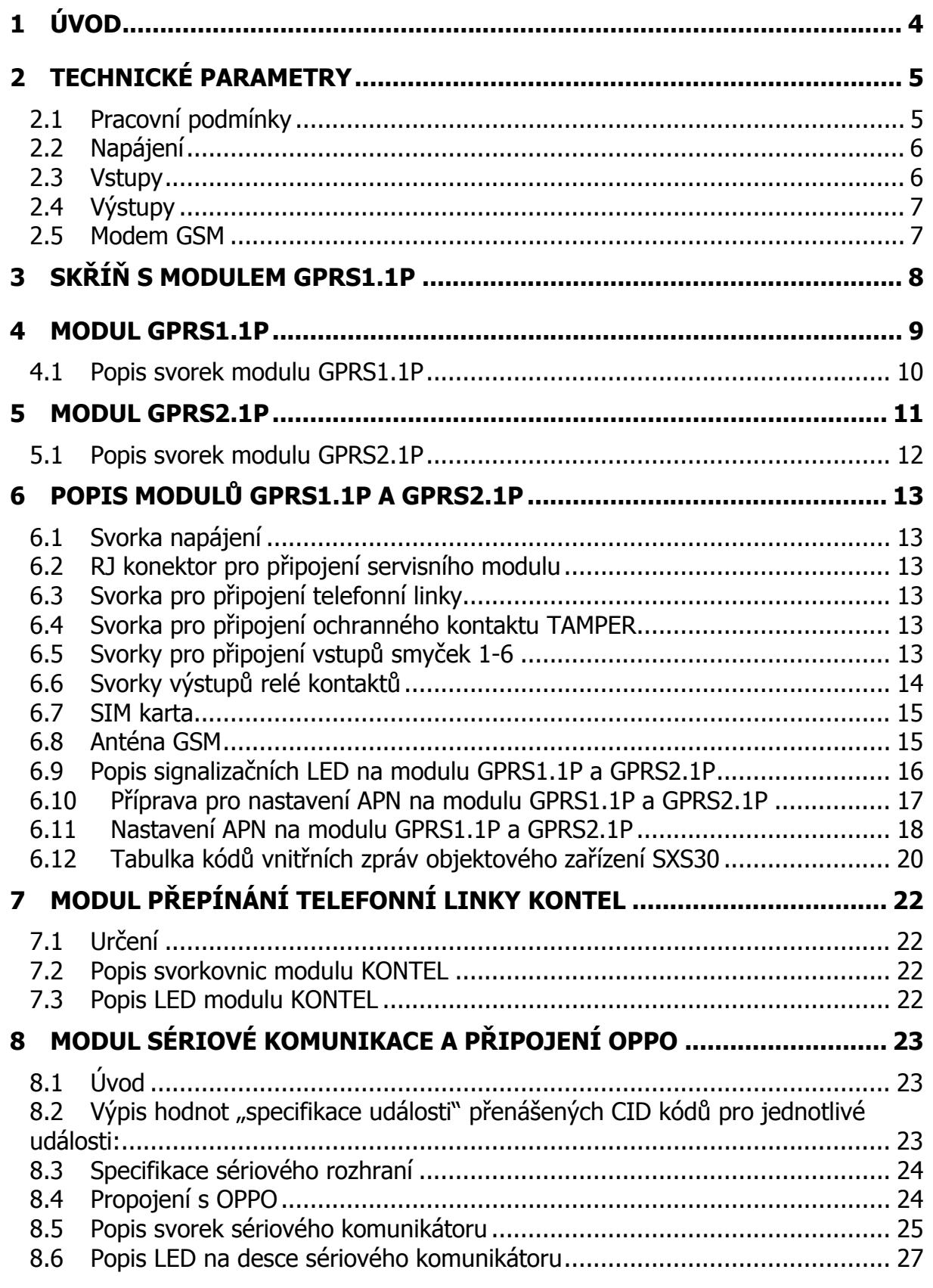

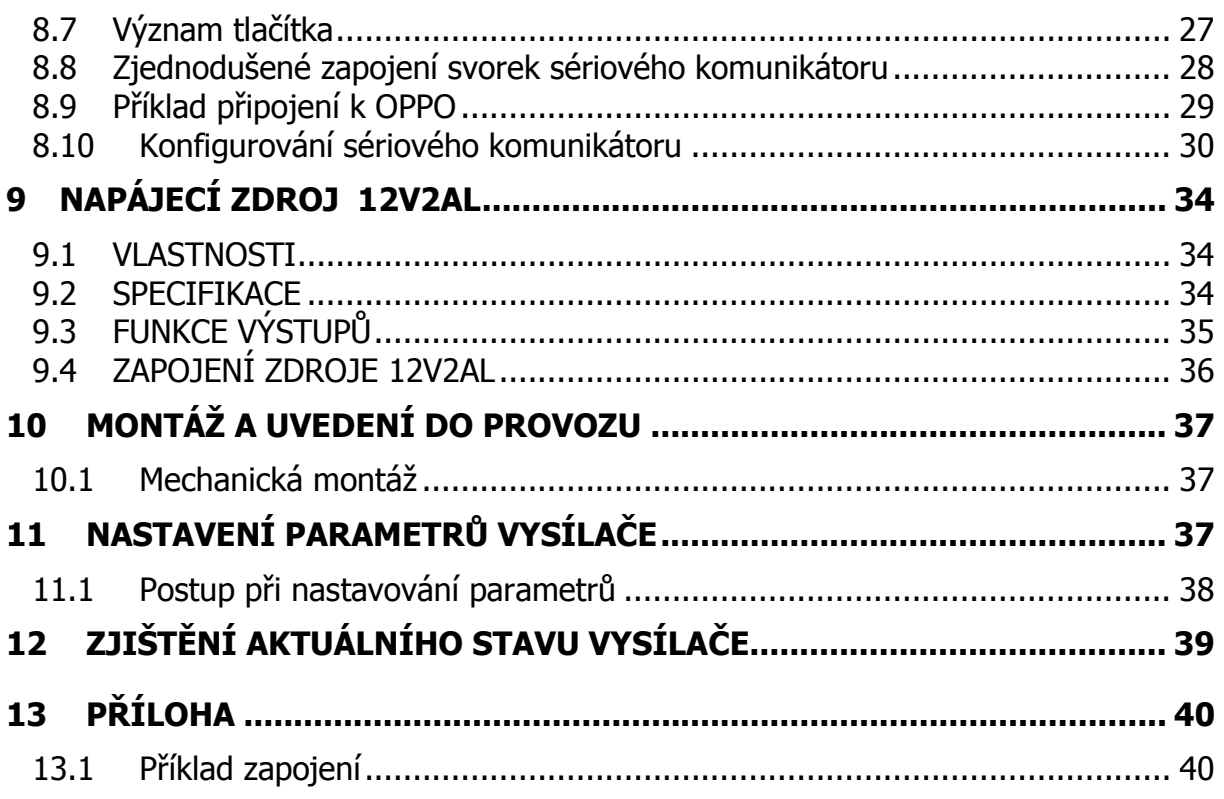

## **1 ÚVOD**

Objektové zařízení SXS30\_/GPRS je univerzální zařízení, určené k přenosu bezpečnostních a servisních dat systémů EZS na vzdálený pult centrální ochrany (dále jen PCO). Přenos dat probíhá ON-line v GPRS datovém provozu libovolného operátora GSM v pásmu 900/1800 MHz.

Podle určení se rozlišují dva typy objektového zařízení. Pro účely zabezpečovací je určen typ SXS30/GPRS, který umožňuje zpracovávat zprávy z připojeného systému EZS vestavěným telefonním komunikátorem. Pro účely požární je určen typ SXS30F/GPRS, který umožňuje zpracovávat zprávy z připojeného systému EPS modulem sériového komunikátoru. tento sériový modul umožňuje i propojení s obslužným polem požární ochrany (OPPO).

Deska elektroniky objektového zařízení je osazena šesti dvojitě vyváženými smyčkovými vstupy pro přenos stavových a poplachových hlášení na PCO.

Zařízení komunikuje s PCO obousměrně a pravidelně kontroluje spojení.

V případě SXS30/GPRS je možnost v případě výpadku či poruchy sítě GSM přenést požadovaná data z EZS na PCO záložní cestou - v našem případě pevnou telefonní linkou.

Telefonní komunikátor systému EZS, který je spojen s objektovým zařízením, by měl pracovat ve formátu ADEMCO Contact ID (dále jen CID), ale v nutném případě vystačí i formát ADEMCO 4+2, tento ovšem přenese menší množství informací. Zpracování telefonních kódů 4+2 na PCO probíhá pomocí "mezipřevodu" do kódu CID, který je již zpracováván standardně. Převodní tabulka kódů 4+2 do CID je na PCO v souboru "..\Uni\_konektSG\PREVOD42.TXT".

Z PCO lze dálkově ovládat volbu přenosové cesty z objektu (GPRS/TLF), např. pro potřeby servisního downloadu EZS. Na desce objektového zařízení je dálkově z PCO ovládaný pár reléových kontaktů k univerzálnímu použití.

SXS30/GPRS je instalován v ocelové uzavřené skříni. Je složen z GPRS modulu (typ GPRS1.1P nebo GPRS2.1P), modulu sériového rozhraní a propojení s OPPO u SXS30F/GPRS a modulu přepínače náhradní přenosové cesty u SXS30/GPRS (typ KONTEL). Pokud je požadován přenos dat ve formátu ADEMCO 4+2, je elektronika doplněna o desku dekodéru (typ DEK42).

Zařízení lze napájet ze zálohovaného napájecího rozvodu =13,8V stávajícího systému EZS/EPS, nebo je osazeno ve skříni vlastním zálohovaným napájecím zdrojem se síťovým transformátorem, a lze je napájet z rozvodné sítě 230V AC. Do skříně lze uložit záložní akumulátor.

## **2 TECHNICKÉ PARAMETRY**

## **2.1 Pracovní podmínky**

Zařízení je určeno pro prostředí chráněná proti povětrnostním vlivům s klasifikací podmínek podle ČSN EN 60721-3-3.

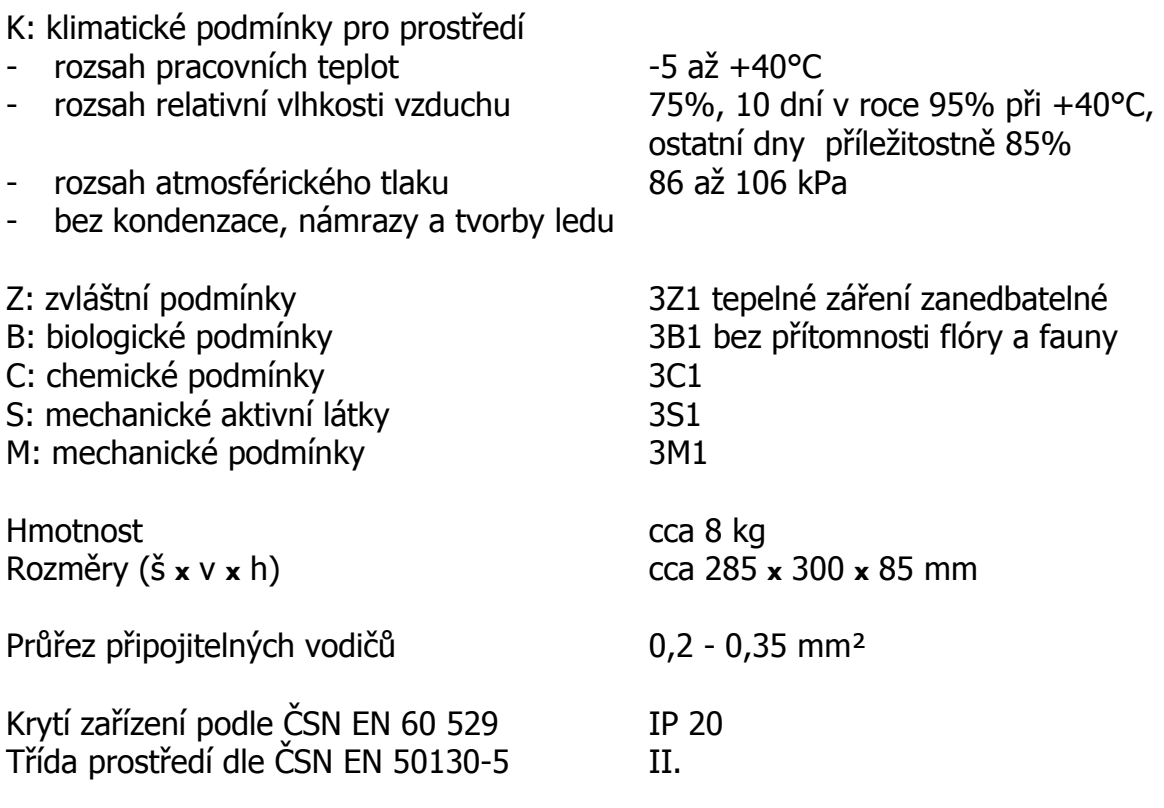

Elektromagnetická kompatibilita (EMC) podle ČSN EN 50130-4

Výrobek je ve smyslu generální licence č. GL-1/R/2000 schválen ČTÚ.

Výrobek odpovídá: ČSN EN 60950

ČSN ETS 300342-1 ČSN EN 50136-2-3 ČSN EN 50136-1a ČAP P 131-5-4

## **2.2 Napájení**

SXS30/GPRS je napájen ze sítě střídavého napětí 230V nebo z externího zdroje stejnosměrného napětí. Napájecí napětí je zálohováno vlastním olověným akumulátorem. Pokud je již napájení zálohováno jiným způsobem, není akumulátor pro provoz nutný.

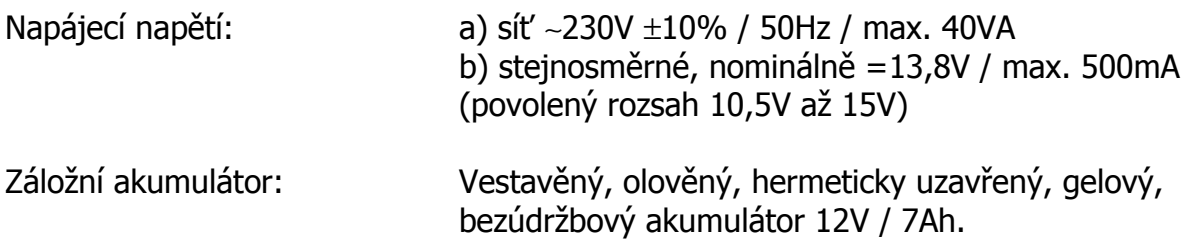

Výstupní napětí interního zálohovaného zdroje :  $=12,75V \pm 1V$ 

## **2.3 Vstupy**

Vstupy jsou určeny k propojení objektového zařízení s ústřednou EZS chráněného objektu. Na desce plošných spojů komunikátoru GPRS1.1P (nově GPRS2.1P) je vstup pro příjem dat z telefonního komunikátoru připojené ústředny EZS (při použití funkce záložního přenosu dat je mezi komunikátor GPRS1.1P/GPRS2.1P a EZS vložen modul KONTEL pro ovládání přenosové cesty), šest vstupů pro dvojitě vyvážené bezpečnostní smyčky a vstup TAMPER pro sabotážní kontakt skříně. U desky GPRS2.1P je navíc komunikační rozhraní pro propojení s modulem sériové komunikace a OPPO. Vstupy **nejsou** galvanicky oddělené!

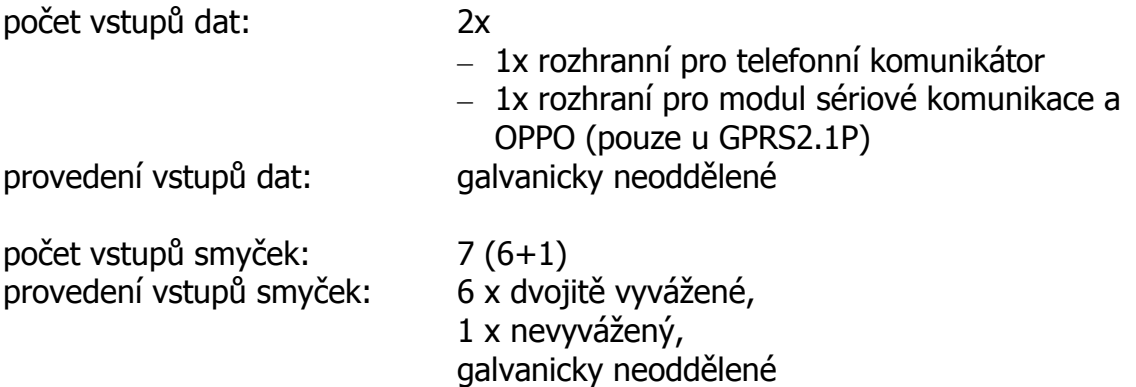

## **2.4 Výstupy**

Výstup 1 a Výstup 2 jsou galvanicky oddělené bezpotenciálové kontakty, které lze ovládat dálkově z PCO, nebo jsou automaticky přepínány podle požadavku provozu komunikátoru.

Výstup 1 je použít pro přepínání typu přenosové cesty dat EZS a slouží k ovládání modulu KONTEL.

Výstup 2 je univerzální a lze jej použít např. k dálkovému ovládání systému EZS.

"Výstup 1" a "Výstup 2":

- maximální zatížení: 48V / 0,5A

- provedení výstupu: galvanicky oddělený - bezpotenciálový - typ výstupu reléový kontakt NO

## **2.5 Modem GSM**

SXS30/GPRS je vybaven dvoupásmovým komunikačním GSM modulem ENFORA. Modem komunikuje s PCO prostřednictvím sítě GSM zvoleného operátora, a to v pásmu 900 i 1800 MHz. SIM karta se vkládá do čtečky SIM karty (na desce pod GSM modulem). Protože se nevyužívá hlasové volání, nedoporučujeme, aby na SIM kartě byla povolena hlasová komunikace.

# **3 SKŘÍŇ S MODULEM GPRS1.1P**

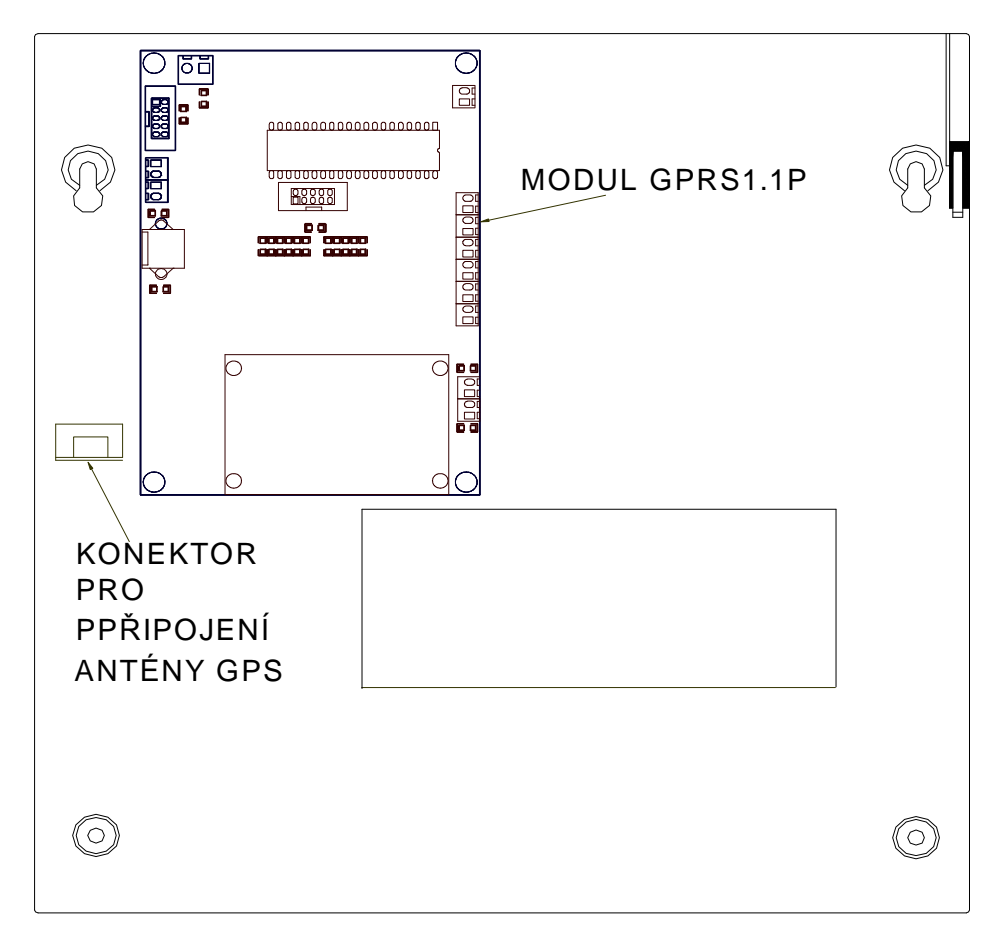

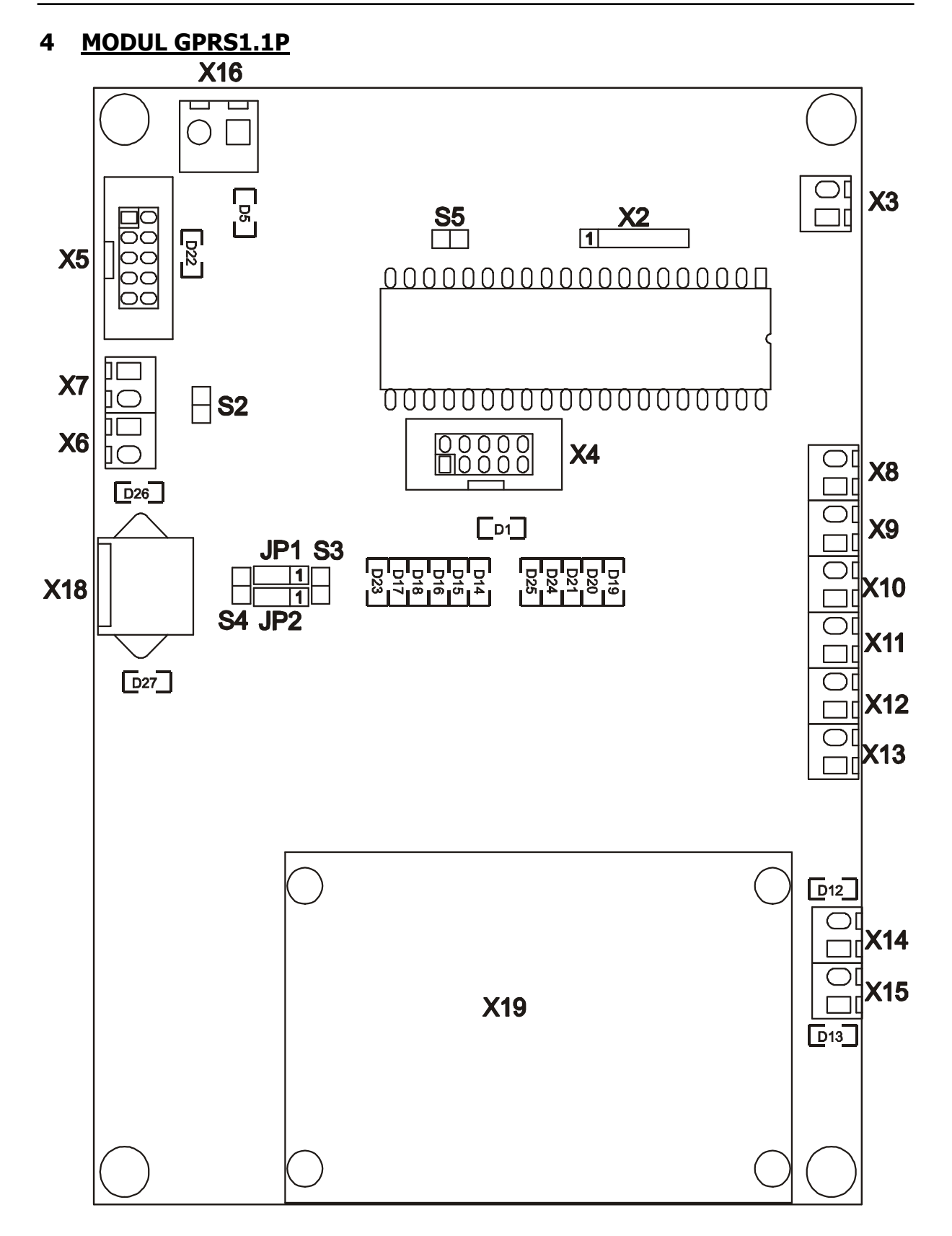

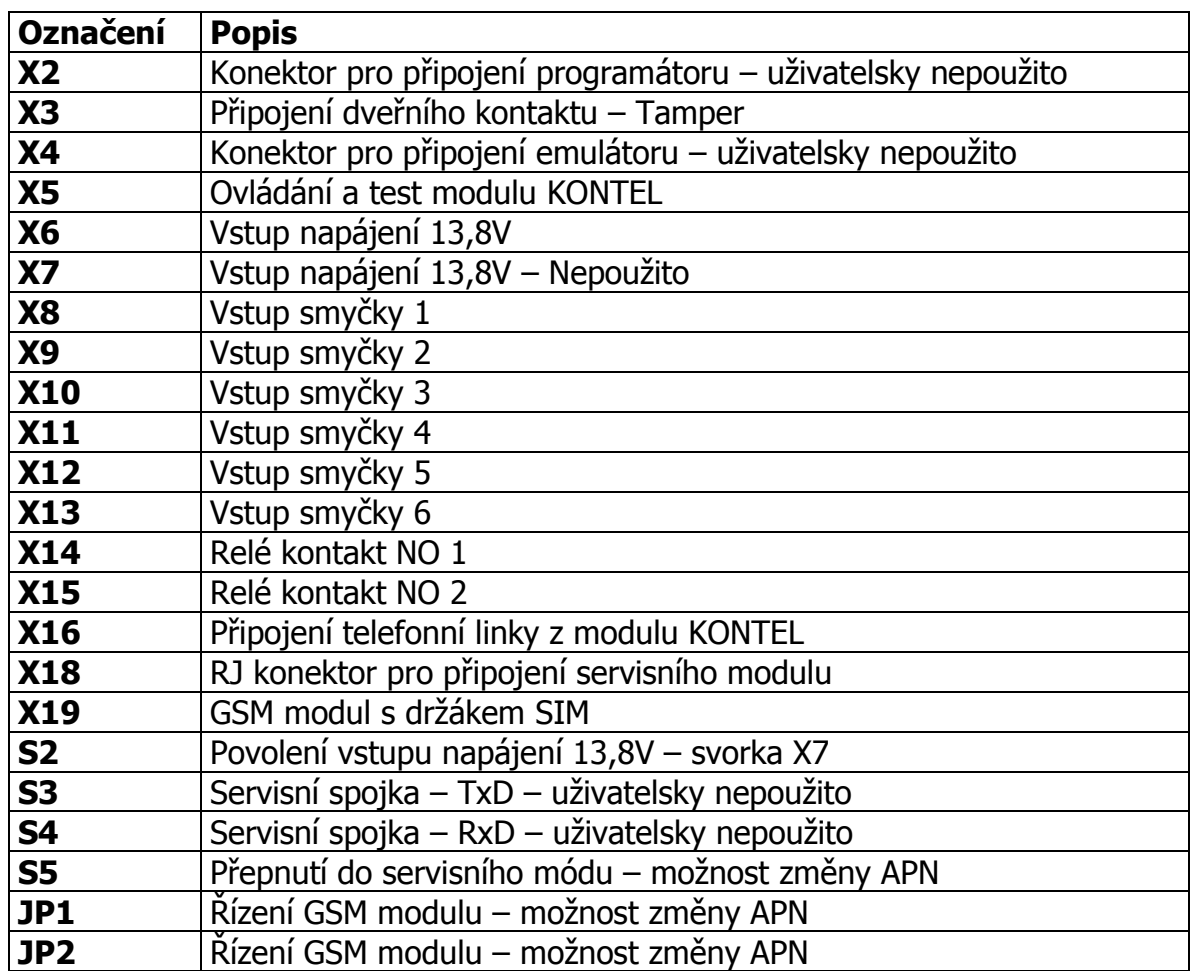

#### **4.1 Popis svorek modulu GPRS1.1P**

## **5 MODUL GPRS2.1P**

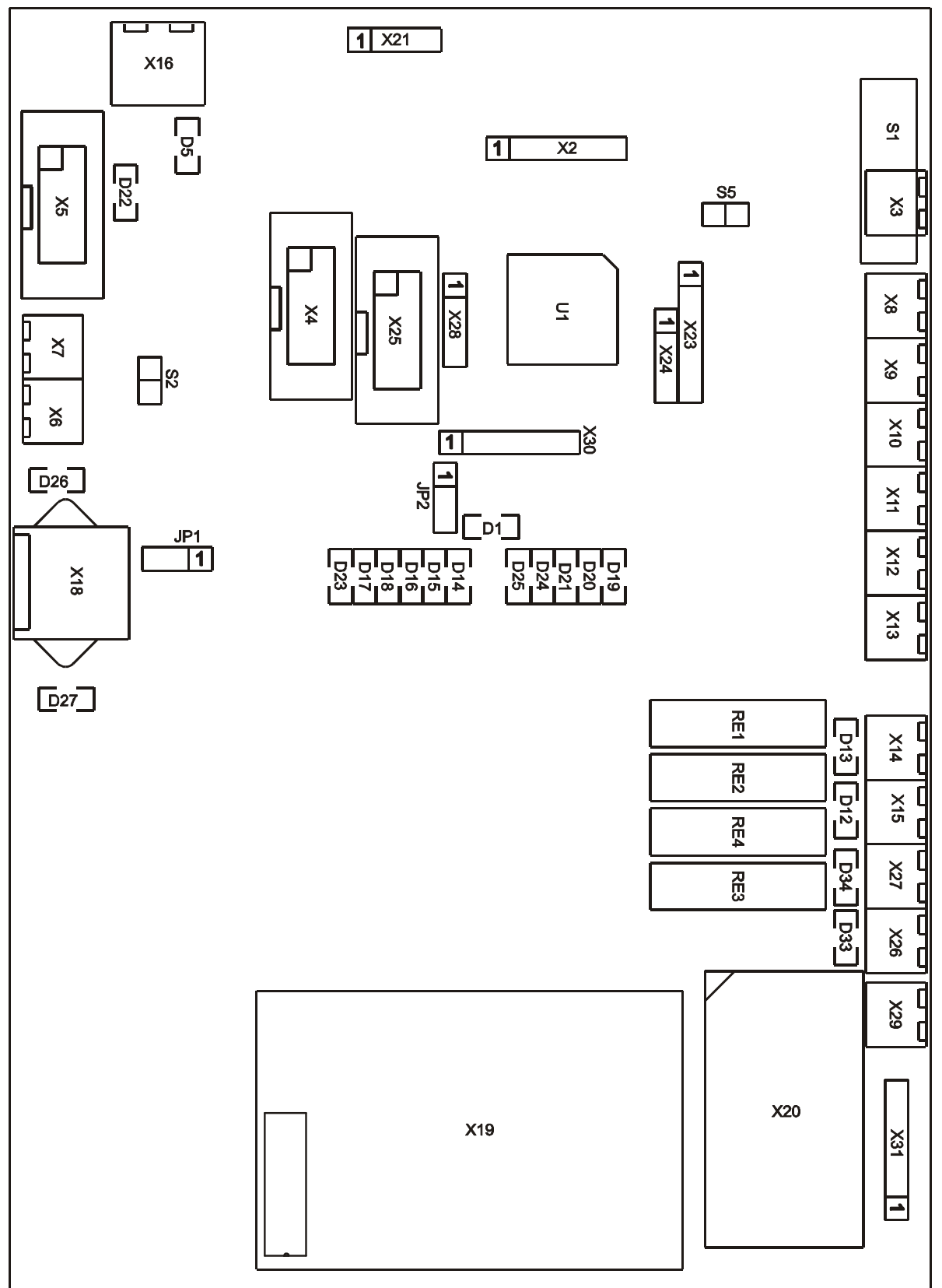

## **5.1 Popis svorek modulu GPRS2.1P**

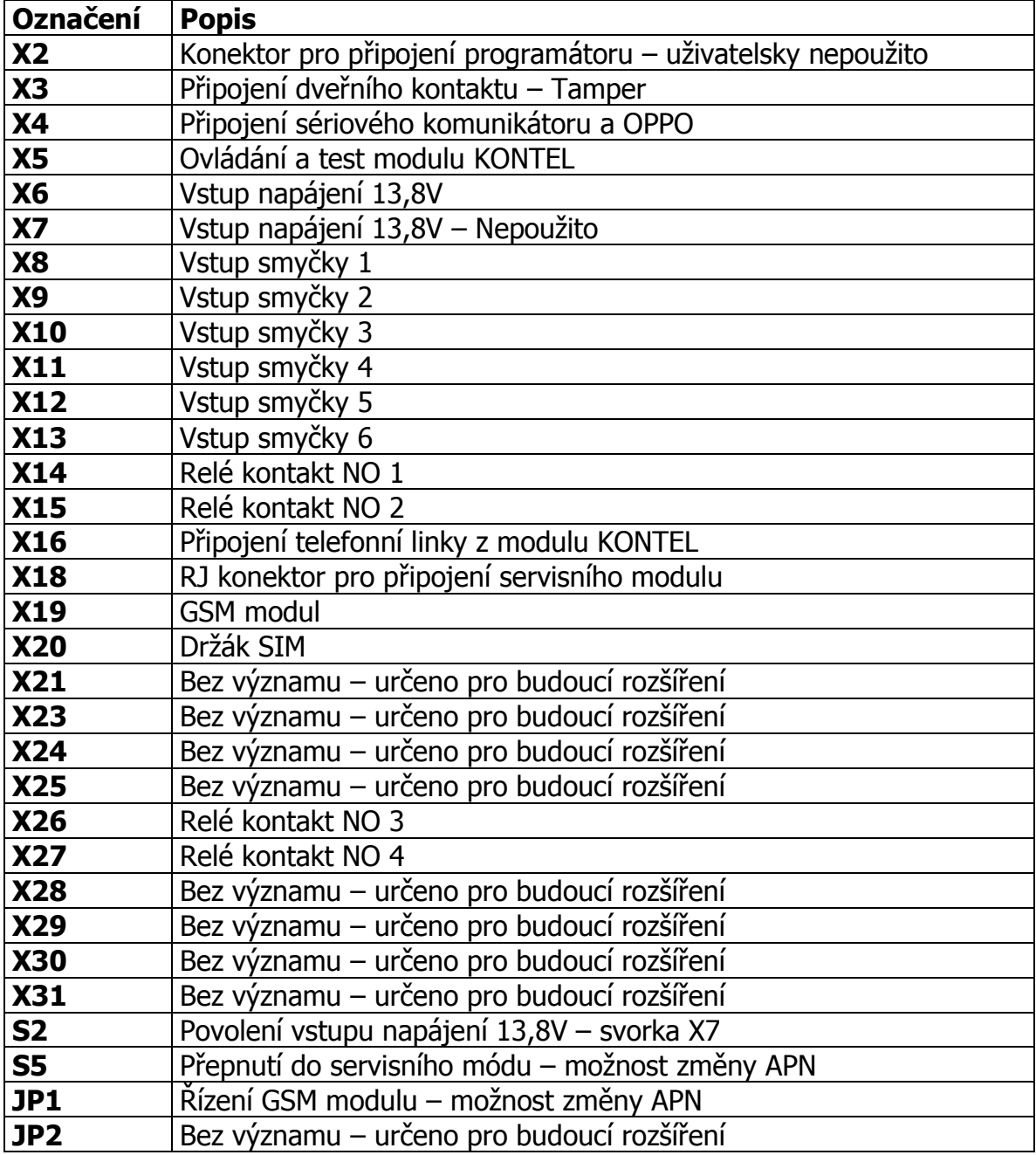

## **6 POPIS MODULŮ GPRS1.1P A GPRS2.1P**

## **6.1 Svorka napájení**

Zařízení je napájeno stejnosměrným napětím 13,8V DC. Napájení se připojuje dle vyznačené polarity na svorky X6 dle obrázku. Vzhledem k funkci přístroje je doporučeno napájení zálohovat.

$$
\begin{array}{c}\n \times 6 \\
 -\overline{)}\n \end{array}
$$

## **6.2 RJ konektor pro připojení servisního modulu**

Do konektoru X18 se připojuje rozhraní pro konfigurování zařízení z osobního počítače (modul GSM/PC-RS232). Tento modul dodává výrobce proškoleným technikům.

## **6.3 Svorka pro připojení telefonní linky**

Do svorky X18 se připojuje signál telefonní linky z modulu KONTEL.

## **6.4 Svorka pro připojení ochranného kontaktu TAMPER**

Do svorky X3 se připojuje ochranný kontakt, který signalizuje otevření skříně zařízení. V případě, že nebude ochranný kontakt připojen, je nutné svorky navzájem propojit.

## **6.5 Svorky pro připojení vstupů smyček 1-6**

Vstupy smyček 1-6 slouží k přímému propojení s výstupním modulem jiné technologie (např. ústředny EZS nebo EPS). Při změně stavu vstupu se odešle na PCO příslušné hlášení (viz. následující obrázek kódů CID vnitřních událostí).

Kódy CID pro jednotlivé stavy vstupních smyček a kódy pro vnitřní stavy objektového vysílače lze uživatelsky změnit. Jejich seznam (překladová tabulka) je na PCO v souboru "..\Uni\_konektSG\KodyZprav.ini".

## **6.5.1 Parametry vstupních smyček**

U každé ze šesti smyček lze z PCO nastavit:

- **Rychlost:**  Udává minimální délku trvání stavu na vstupu, než je stav považován za platný. Rychlost je v násobcích 300ms (od firmware 1.B výše).
- **Typ:**  Vyvážený positiv/Vyvážený negativ/Simple positiv/Simple negativ.

Typ Simple (positiv i negativ) zatím není ve vysílači implementován.

#### **Návod na montáž a obsluhu SXS30/GPRS**

Vstupní smyčky komunikátoru jsou vyváženy a musí být ukončeny dvojitým koncovým odporem. Tímto zapojením je zajištěna trvalá kontrola spojení zařízení s další technologií. V tabulce jsou přehledně uvedeny podrobnosti o odporu smyčky a následném stavu systému.

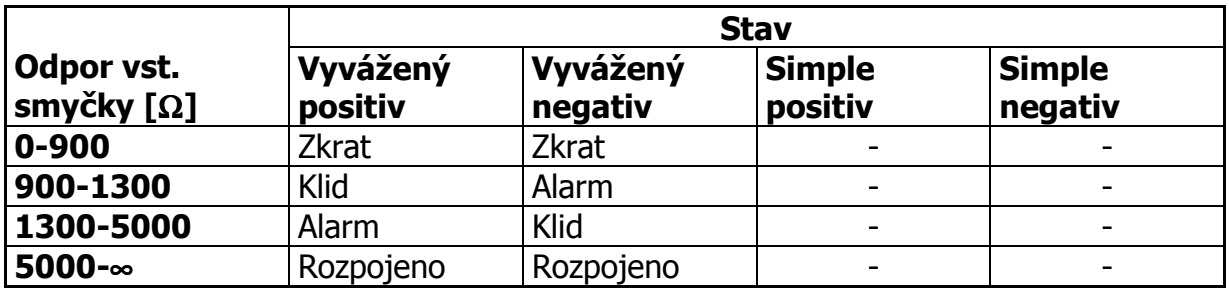

## **6.5.2 Příklad zapojení smyčky vstupu:**

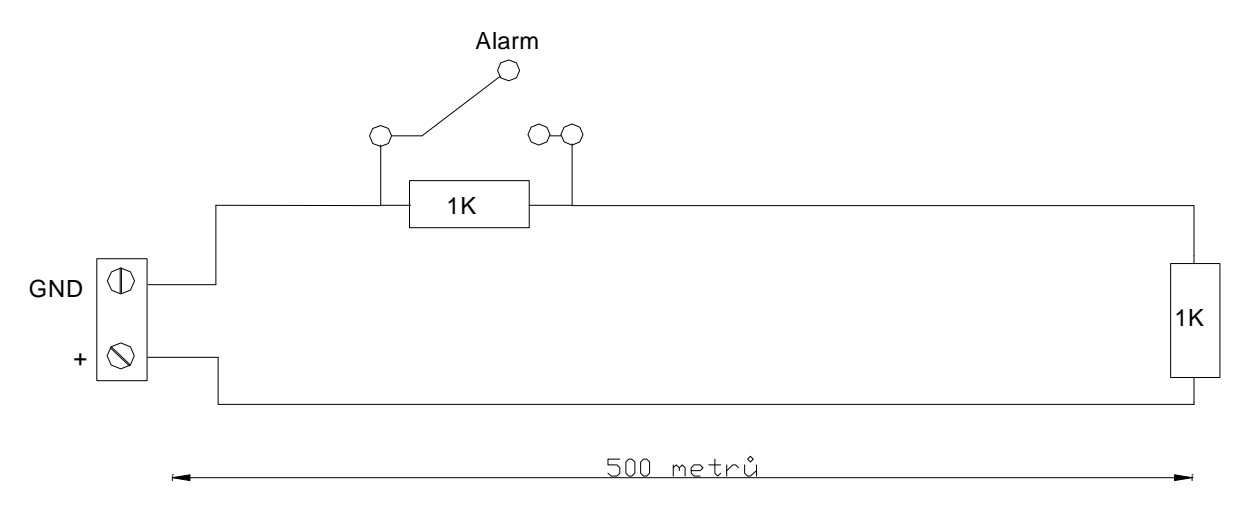

## **6.6 Svorky výstupů relé kontaktů**

Modul GPRS1.1P je vybaven dvěma NO relé výstupy. Modul GPRS2.1P je vybaven čtyřmi NO relé výstupy. Výstupy jsou programovatelné a jsou v normálním stavu rozepnuty. Kontakty mohou spínat maximálně napětí 60V/1A. Pokud je požadována vyšší hodnota nebo stav NC, je nutné doplnění modulem přídavného relé o požadovaném provedení.

## **6.7 SIM karta**

Kartu SIM získáte od provozovatele sítě GSM na základě uzavřeného obchodního vztahu, a musí být aktivována možnost připojení přes GPRS. Karta SIM obsahuje počítačový čip, ve kterém je zakódováno telefonní číslo a předplacené služby.

Před vložením do přístroje se ujistěte, že máte na kartě SIM a ve službách u operátora nastaveno:

- není požadováno vložení kódu PIN pro přihlášení do sítě GSM
- není aktivována hlasová schránka
- není aktivováno přesměrování hovorů
- není aktivováno čekání na druhý hovor

#### **Kartu SIM libovolného operátora GSM vkládejte nebo vyjímejte pouze při odpojeném napájení !!!**

## **6.7.1 Vložení SIM karty.**

1) SIM karta se vkládá do držáku SIM karet, který je umístěn na GSM modulu X19 (pro modul GPRS1.1P), nebo samostatně X20 (pro modul GPRS2.1P).

2) Držák karty uvolněte posunutím ve směru šipky OPEN.

3) Otevřete držák karty SIM.

4) Do držáku zasuňte kartu SIM a ujistěte se, že seříznutý roh je správně orientován. 5) Držák zavřete a zajistěte tak, že ho přitlačíte dolů a posunete ve směru šipky LOCK.

## **6.8 Anténa GSM**

K GSM modulu je nutné připojit anténu GSM. Konektor pro připojení antény je umístěn v levé části skříně vedle modulu GPRS1.1P, nebo GPRS2.1P. Kabel od antény protáhněte otvorem v zádech skříně a umístěte ji na místo s nejlepším příjmem GSM. Anténa musí být upevněna vertikálně, při horizontálním umístění se snižuje kvalita příjmu GSM signálu.

Typ konektoru pro připojení antény: FME.

#### **Anténa a její svod do zařízení, při využití technologie v bezpečnostních aplikacích EZS, musí být umístěny v prostoru chráněném EZS !!!**

## **6.9 Popis signalizačních LED na modulu GPRS1.1P a GPRS2.1P**

Na modulu GPRSx.1P jsou umístěny kontrolky LED, které signalizují jednotlivé stavy zařízení.

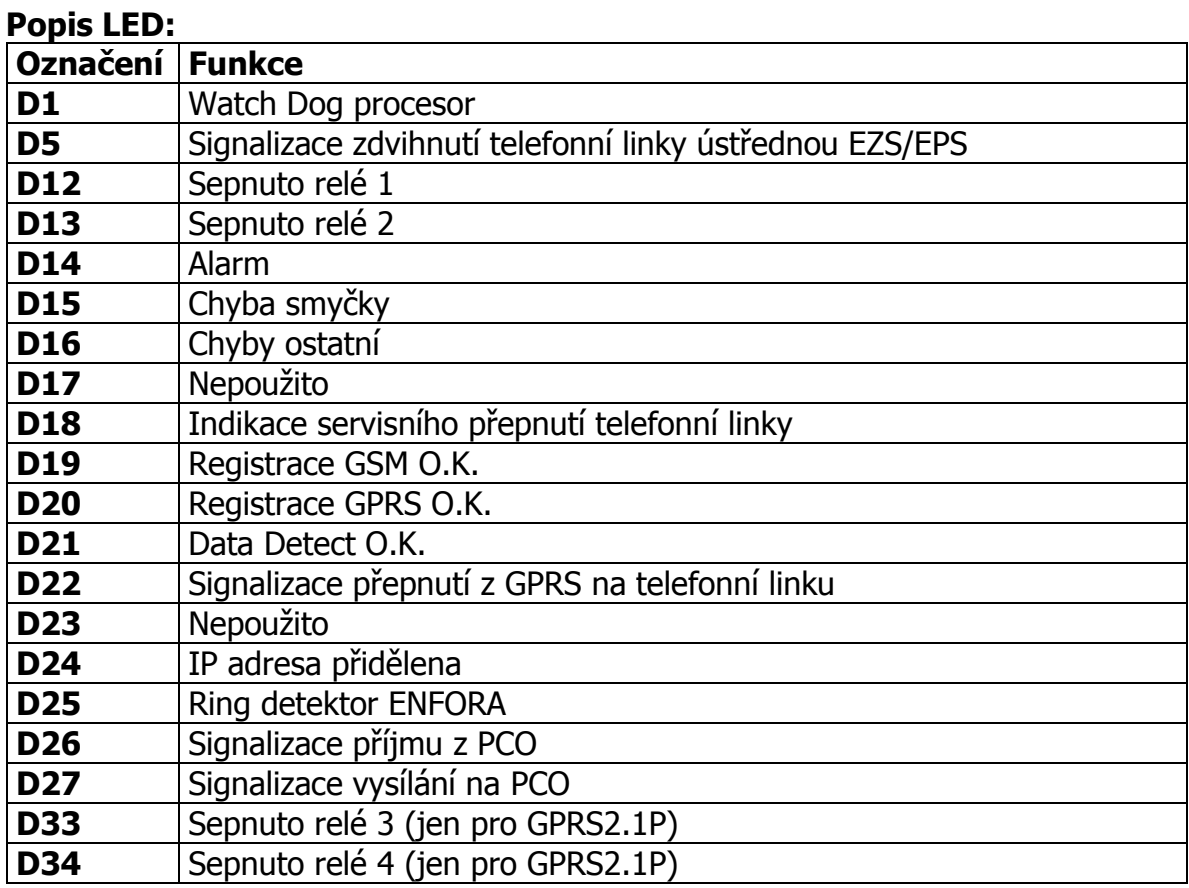

#### **6.10 Příprava pro nastavení APN na modulu GPRS1.1P a GPRS2.1P**

Pro možnost přenosu zpráv GPRS v sítích GSM je potřeba znát jméno APN ve kterém je SIM kartě operátora přidělena IP adresa. Jméno APN je nutné jako jediný parametr nakonfigurovat přímo při instalaci namístě. Změna se provádí z osobního počítače (PC) připojeného přes servisní modul GSM/PC-RS232 do konektoru X18 desky GPRSx.1P. Servisní modul je možné přímo propojit se sériovým portem PC. Konfigurační modul dodává výrobce proškoleným technikům. Pro konfigurování na PC není potřeba žádné speciální softwarové vybavení, postačí pouze jakýkoliv terminálový program – např. HyperTerminál, který je součástí operačního systému Windows.

Komunikátor propojíme s PC pomocí konfiguračního modulu KK 400 56.

Na PC spustíme terminálový program. Před spuštěním je vhodné zkontrolovat a případně nastavit přenosovou rychlost a číslo použitého sériovém portu PC a řídící znaky pro odřádkování.

Druhou možností je udělat si na ploše přímo zástupce HyperTerminálového programu s patřičným nastavením.

Postup:

- Spustit HyperTerminál (Start / Programy / Příslušenství / Komunikace / HyperTerminál).
- Spustit Soubor / Nové připojení.
- V okně zadat název připojení, např. APN\_SXS30 a vybrat si ikonu programu.
- Potvrdit OK.
- V okně zadat číslo použitého sériového portu COM.
- V okně zadat přenosovou rychlost 9600 bitů za sekundu, datových bitů 8, paritu žádnou, počet stop bitů 1, řízení toku žádné.
- Potvrdit OK.

Pro lepší orientaci při zadávání konfiguračních příkazů je vhodné nastavit "echování" psaných kláves na obrazovce. To se provede následovně:

- Spustit Soubor / Vlastnosti / Nastavení / Nastavení ASCII
- zaškrtnout políčko Psané znaky lokálně opisovat.

## **6.10.1 Vstup do servisního módu pro modul GPRS1.1P:**

Pro vstup do servisního módu je nutné nasunout zkratovací propojku na špičky S5. Dále je nutné přepojit dvě zkratovací propojky a to z JP1(1+2) na JP1(2+3) a  $z$  JP2(1+2) na JP2(2+3).

Po zapnutí napájení je servisní mód indikován pře-blikáváním LED D14+D16 na D15+D18 a zpět.

#### **6.10.2 Vstup do servisního módu pro modul GPRS2.1P:**

Pro vstup do servisního módu je nutné nasunout zkratovací propojku na špičky S5. Dále je nutné přepojit zkratovací propojku z JP1(1+2) na JP1(2+3).

Po zapnutí napájení je servisní mód indikován pře-blikáváním LED D14+D16 na D15+D18 a zpět.

## **6.11 Nastavení APN na modulu GPRS1.1P a GPRS2.1P**

Pro Funkčnost propojení PC←>servisní modul GSM/PC-RS232←>konektor X18 desky GPRSx.1P si vyzkoušíme základní komunikací. Znaménko " ↵ " znamená klávesu Enter.

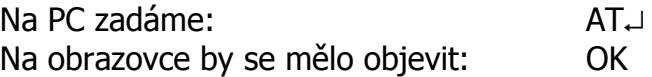

Tím je ověřena základní funkčnost komunikace.

#### **6.11.1 Výpis aktuálního nastavení APN**

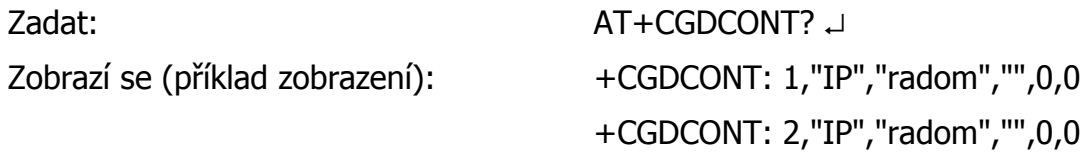

## **6.11.2 Změna aktuálního nastavení APN:**

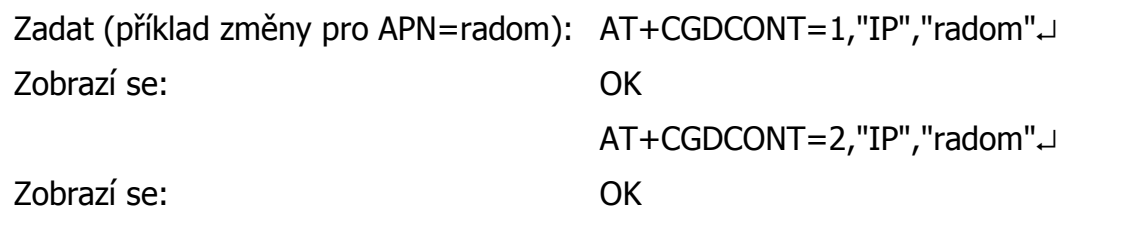

Správnost zadání si zkontrolujeme kontrolním vypsáním nastavení příkazem "AT+CGDCONT?".

## **6.11.3 Uložení parametrů:**

Souhlasí-li kontrolní vypsání jména APN, je nutné nastavení uložit (jinak by po vypnutí a zapnutí napájení bylo zase vše v původním stavu).

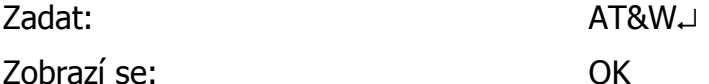

## **6.11.4 Ukončení servisního módu pro modul GPRS1.1P:**

Vyjmout zkratovací propojku ze špičky S5. Vrátit do původního stavu dvě zkratovací propojky do JP1(1+2) a do JP2(1+2).

#### **6.11.5 Ukončení servisního módu pro modul GPRS2.1P:**

Vyjmout zkratovací propojku ze špičky S5. Vrátit do původního stavu zkratovací propojku do JP1(1+2).

## **6.12 Tabulka kódů vnitřních zpráv objektového zařízení SXS30**

Seznam vnitřních kódů objektového zařízení SXS30 a příklad jejich nastavení v překladové tabulce PCO WRS32.

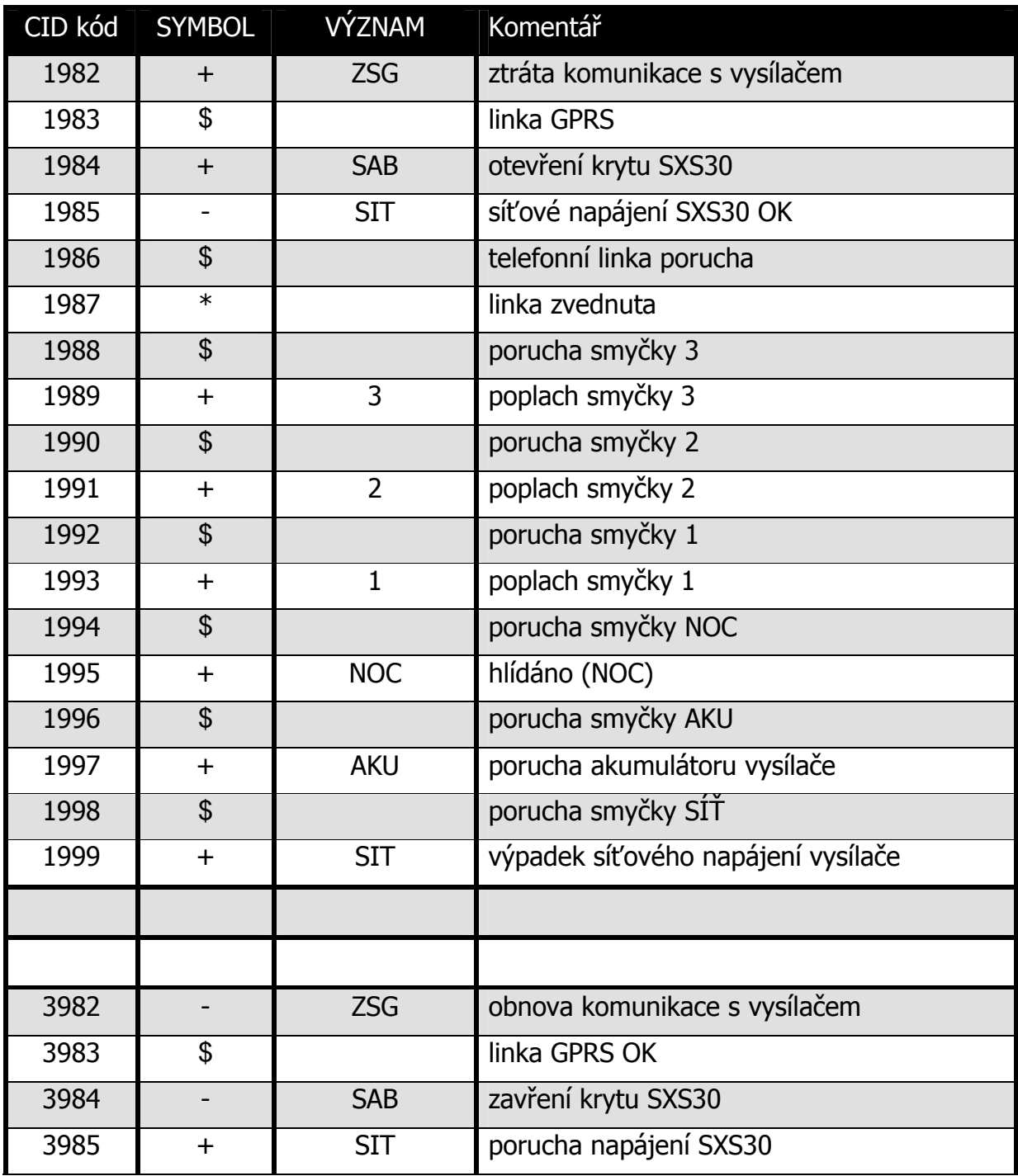

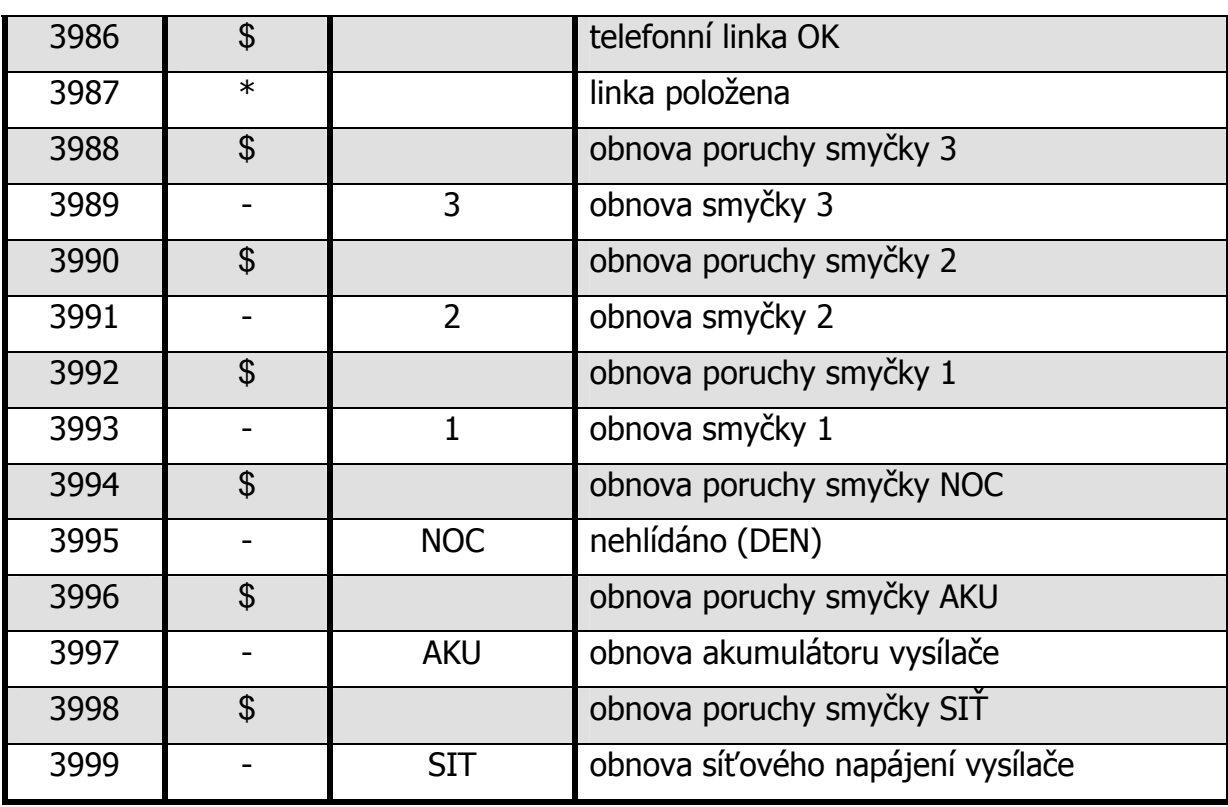

# **7 MODUL PŘEPÍNÁNÍ TELEFONNÍ LINKY KONTEL**

## **7.1 Určení**

Modul KONTEL slouží k přepínání telefonní linky od ústředny do SXS30/GPRS (modulu GPRSx.1P) nebo do veřejné telefonní sítě.

KONTEL je ovládán z modulu GPRSx.1P a bez něj samostatně nepracuje.

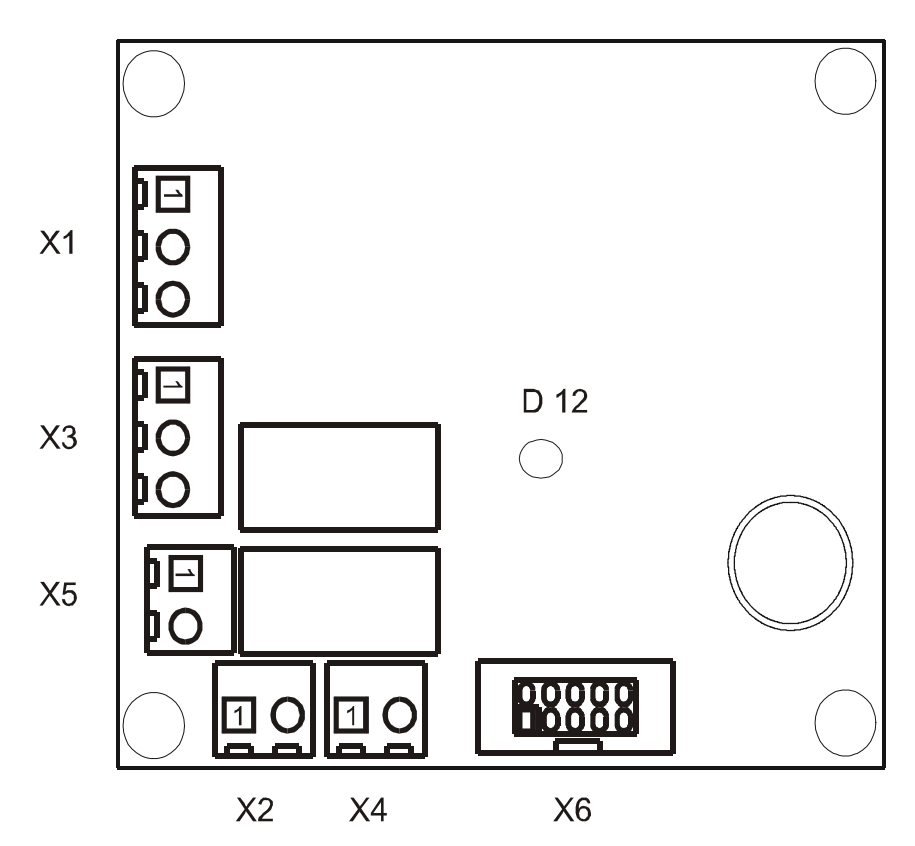

## **7.2 Popis svorkovnic modulu KONTEL**

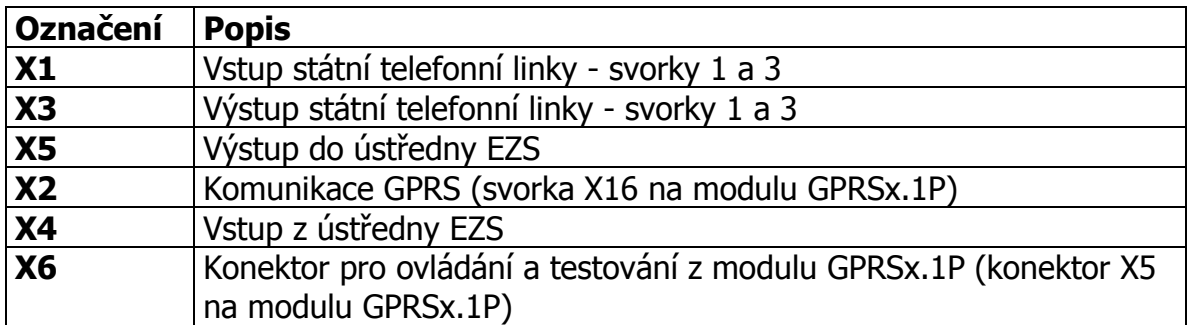

## **7.3 Popis LED modulu KONTEL**

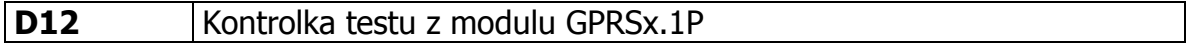

## **8 MODUL SÉRIOVÉ KOMUNIKACE A PŘIPOJENÍ OPPO**

## **8.1 Úvod**

Modul je určen k propojení se stejným typem sériového rozhraní vybraných typů ústředen. Jeho prostřednictvím pak objektové zařízení může získávat mnohem více informací o stavu ústředny, než z výstupního modulu ústředny. Typ sériového rozhraní je volitelný a může být RS232 / RS485 / RS422 / L20mA. Výběr konkrétního typu se provede nasunutím destičky se zvoleným rozhraním na konektory J7 a J8.

Modul zároveň umožňuje připojení na **O**bslužné **P**ole **P**ožární **O**chrany (dále jen OPPO).

Na PCO se přenášejí zachycené události ve tvaru Contact ID (CID) zpráv.

Každá zpráva obsahuje mimo jiné i čtyř-cifernou identifikaci ID, tří-cifernou specifikaci události a tří-ciferné číslo zóny, kde k dané události došlo. Protože číslo zóny je tří-ciferné (max. 999) je u systémů u kterých může být připojeno více hlásičů než 999 nutné provést určitá omezení jejich počtu. Tento problém je většinou řešen přenosem informace o skupině hlásičů (zóně) namísto přenosu informace o každém hlásiči samostatně. Skupin hlásičů pak může být opět max. 999. Podrobný seznam přenášených informací na PCO pro každý systém (ústřednu) je popsán ve zvláštní kapitole popisující konkrétní propojení.

#### **8.2 Výpis hodnot "specifikace události" přenášených CID kódů pro jednotlivé události:**

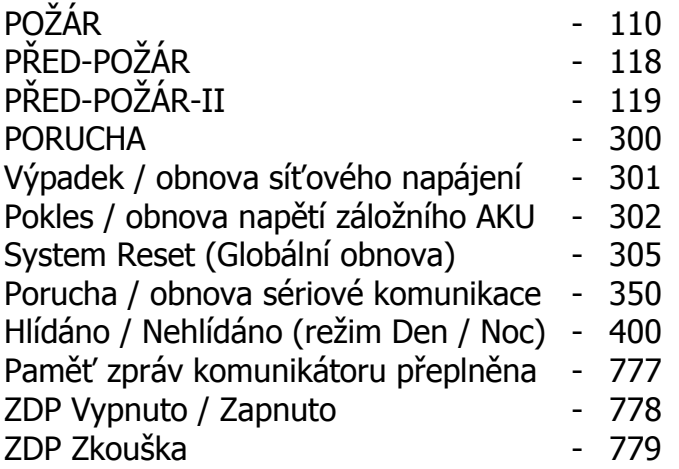

#### **8.3 Specifikace sériového rozhraní**

Počet rozhraní: 1 Provedení rozhraní: galvanicky oddělené

Typ rozhraní: RS232 / RS485 / RS422 / L20mA (volitelně)

#### **8.4 Propojení s OPPO**

Objektové zařízení SXS30F/GPRS v požárním systému reprezentuje **Z**ařízení **D**álkového **P**řenosu (dále jen ZDP). Část modulu sériové komunikace obsahuje vstupy a výstupy, které jsou určeny k připojení na OPPO. Jedná se o připojení vypínače "ZDP Vypnuto" a tlačítka "ZDP č. zkouška" na vstupy objektového zařízení, resp. připojení optické indikace LED "ZDP Vypnuto" a LED "ZDP spuštěno" na výstupy objektového zařízení. Vnitřní zapojení těchto vstupů a výstupů, příklad připojení k OPPO a vliv na činnost objektového zařízení resp. PCO, je popsáno dále. Vstupy i výstupy jsou opticky oddělené. Vstupní i výstupní obvody jsou navrženy jak pro připojení na OPPO se společnou zemí, tak pro připojení na OPPO se společným kladným napětím!

#### **8.4.1 Specifikace rozhraní pro OPPO**

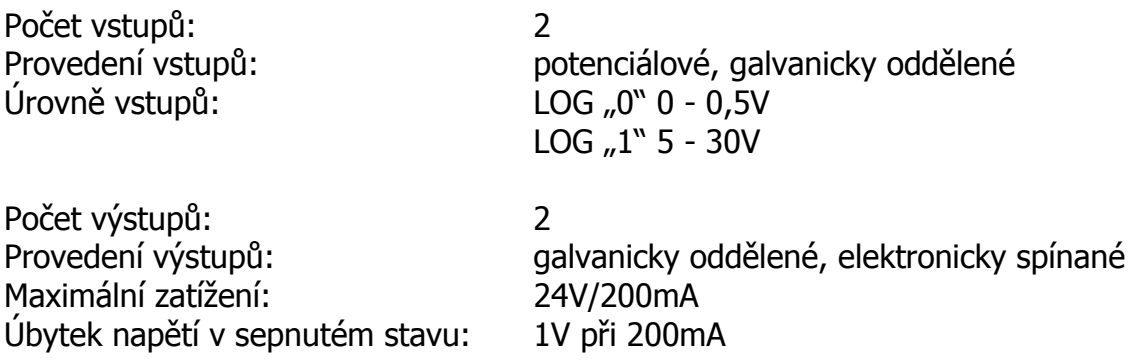

#### **8.5 Popis svorek sériového komunikátoru**

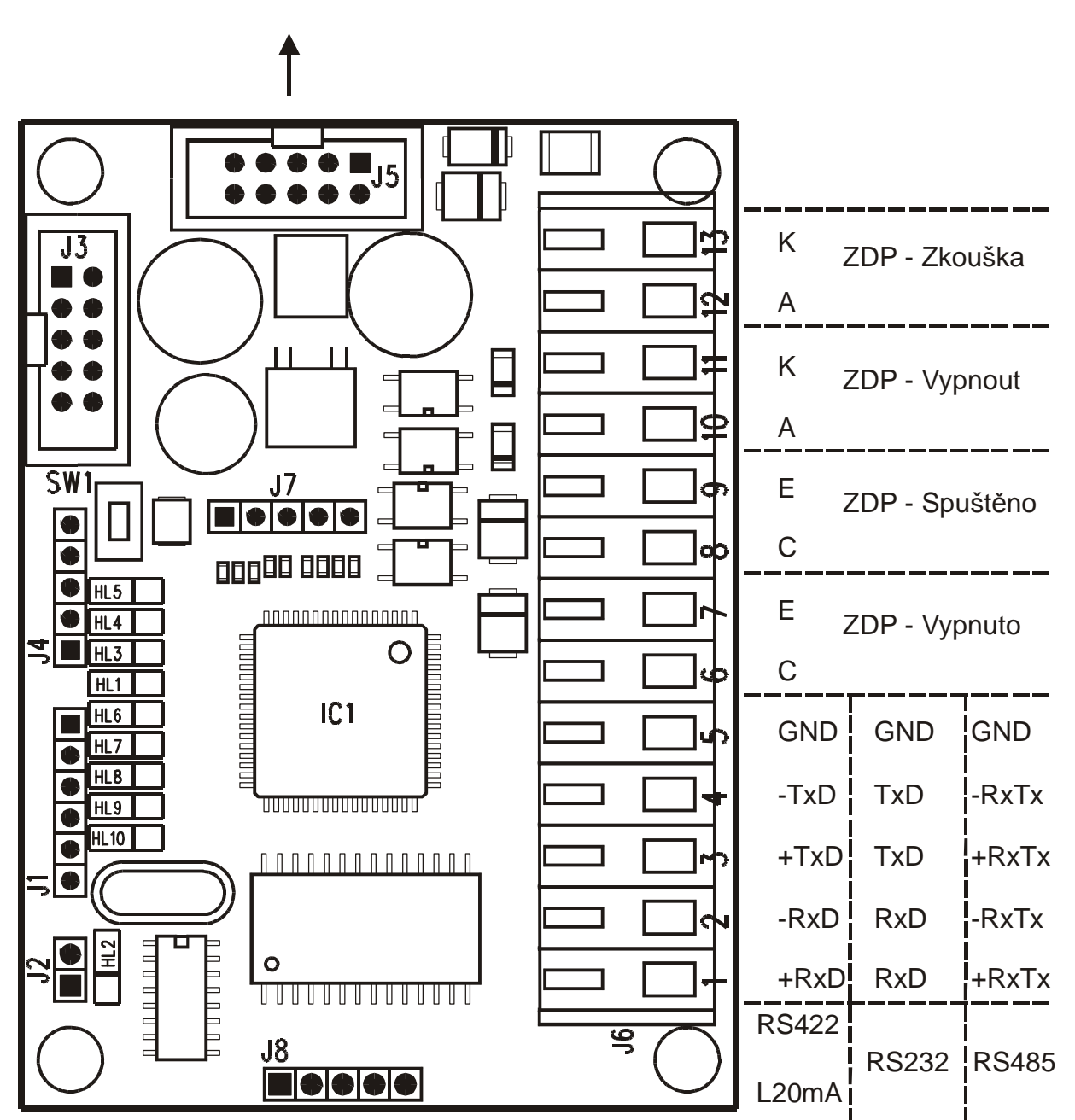

modul GPRSx.1P SXS30

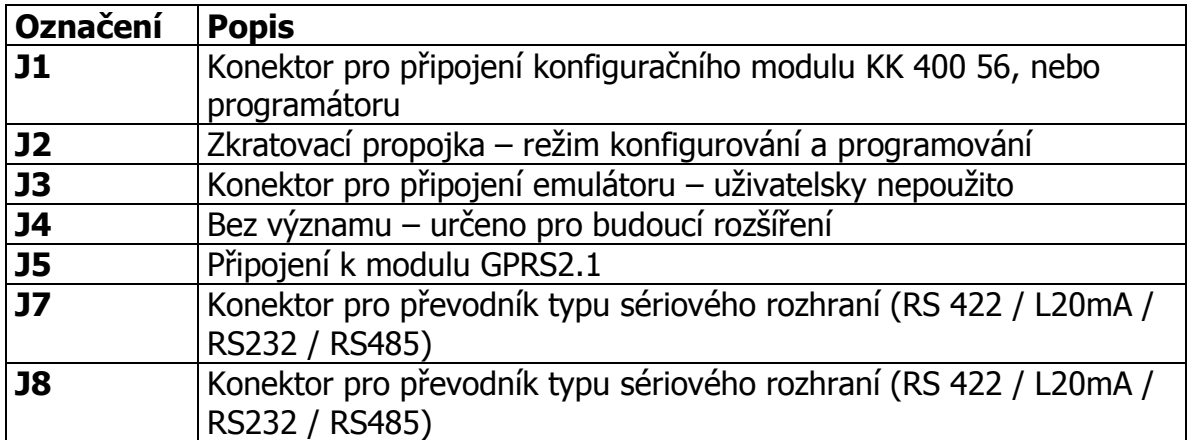

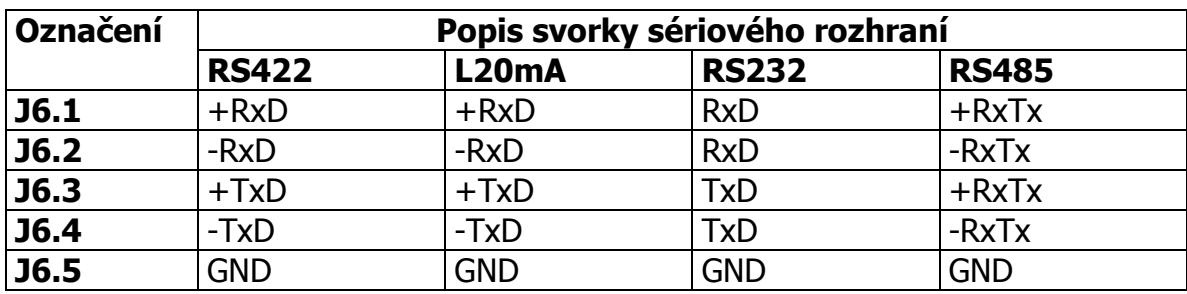

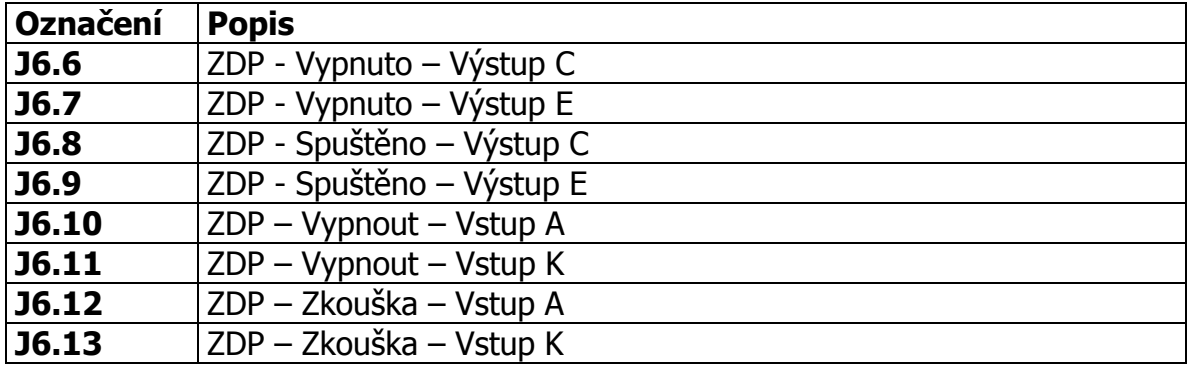

## **8.6 Popis LED na desce sériového komunikátoru**

Význam jednotlivých LED:

## **HL10 - Power/Buffer**

– Krátkým bliknutím (100ms svit / 1s zhasnuto) indikace normálního provozního stavu. Nejsou žádné neodeslané události z EPS.

– Krátkým pohasnutím (1s svit / 100ms zhasnuto) indikace normálního provozního stavu. Komunikátor má minimálně jednu ještě neodeslanou událost z EPS. – Rychlým blikáním (50ms svit / 50ms zhasnuto) indikace konfiguračního módu (zasunuta zkratovací spojka J2).

**HL9 - RxD SXS30** – bliknutím (100ms) indikuje přijímaná data z hlavní desky logiky SXS30.

**HL8 - TxD SXS30** – bliknutím (100ms) indikuje vysílaná data do hlavní desky logiky SXS30.

- **HL7 RxD EPS** bliknutím (100ms) indikuje přijímaná data z EPS.
- **HL6 TxD EPS** bliknutím (100ms) indikuje vysílaná data do EPS.
- **HL1 ZDP Vypnuto** Svitem indikuje úroveň na výstupu ZDP Vypnuto.
- **HL3 ZDP Spuštěno** Svitem indikuje úroveň na výstupu ZDP Spuštěno.
- **HL4 ZDP Vypnout** Svitem indikuje úroveň na vstupu ZDP Vypnout.
- **HL5 ZDP Zkouška** Svitem indikuje úroveň na vstupu ZDP Zkouška.

## **8.7 Význam tlačítka**

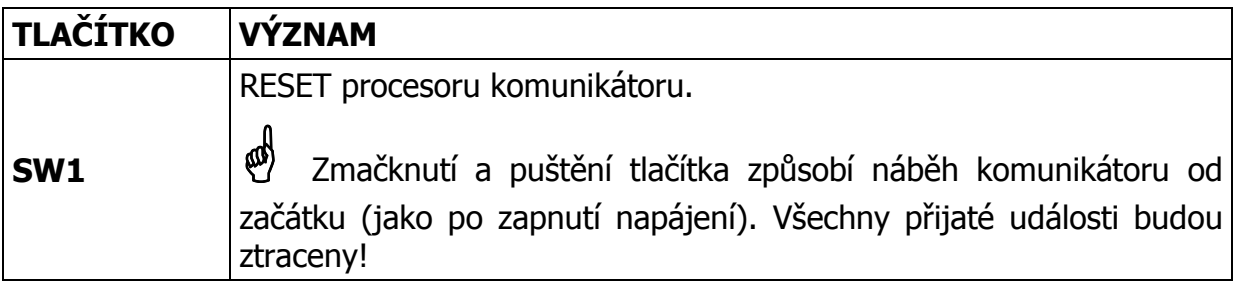

## **8.8 Zjednodušené zapojení svorek sériového komunikátoru**

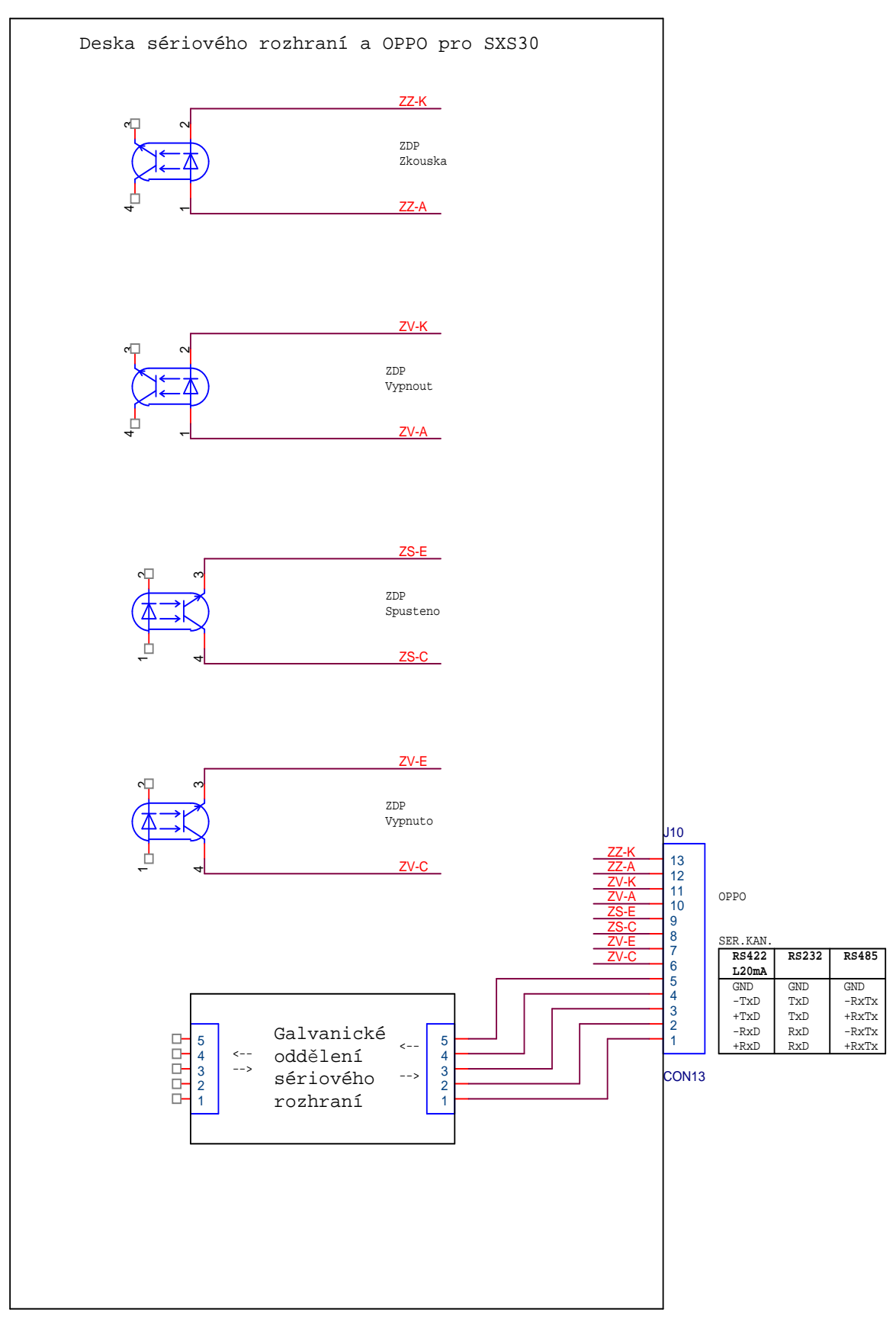

**Počet stran 41**  *<b>AD* 800 111  *<b>AD* 800 111

## **8.9 Příklad připojení k OPPO**

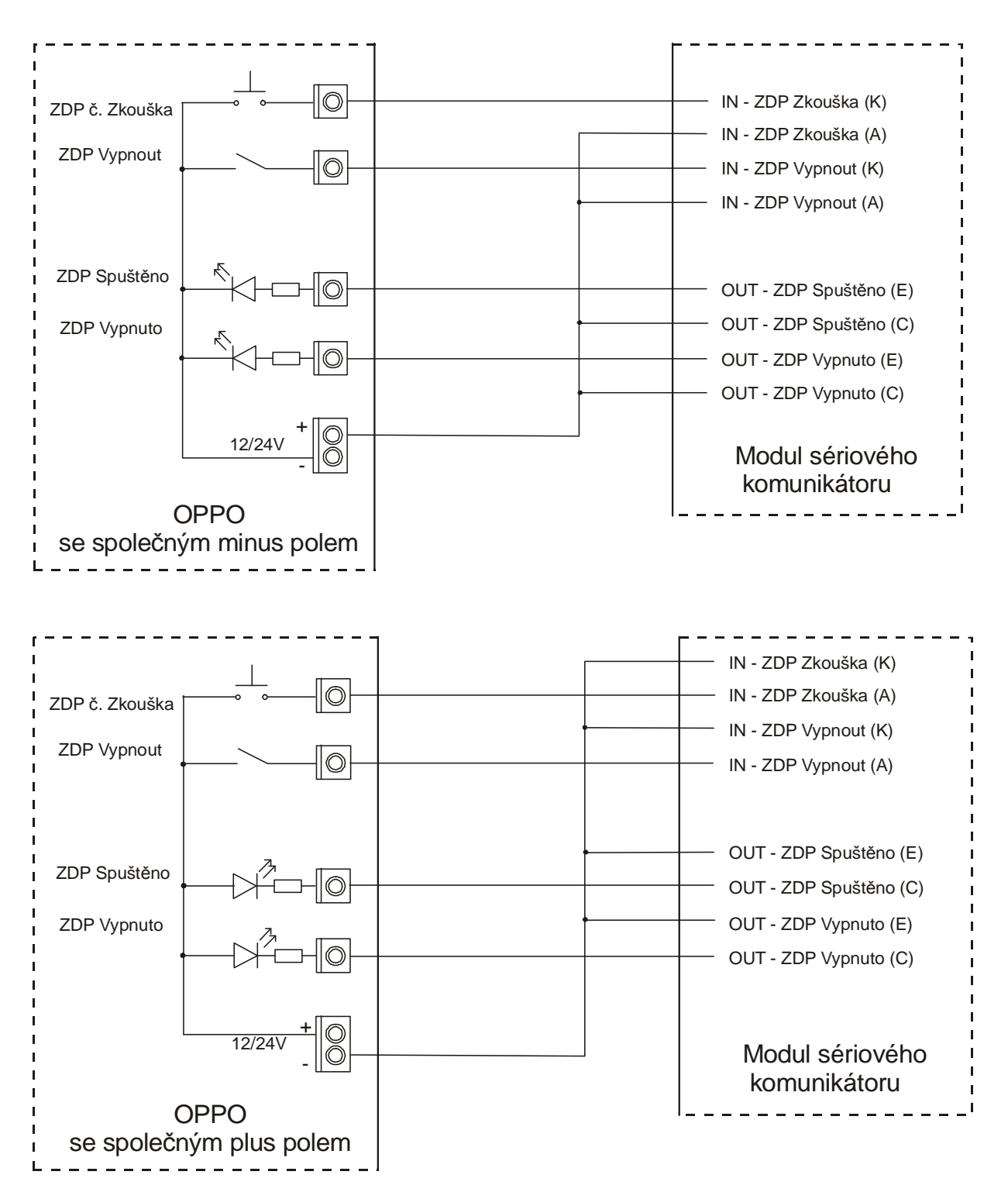

#### **8.10Konfigurování sériového komunikátoru**

Konfigurování provozních parametrů sériového komunikátoru se provádí prostřednictvím osobního počítače (PC) připojeného přes konfigurační modul KK 400 56 do konektoru J1. Modul se propojuje se sériovým portem PC standardním konfiguračním kabelem KK 650 19. Konfigurační modul dodává výrobce proškoleným technikům. Pro konfigurování na PC není potřeba žádné speciální softwarové vybavení, postačí pouze jakýkoliv terminálový program – např. HyperTerminál, který je součástí operačního systému Windows.

Komunikátor propojíme s PC pomocí konfiguračního modulu KK 400 56.

Na PC spustíme terminálový program. Před spuštěním je vhodné zkontrolovat a případně nastavit přenosovou rychlost a číslo použitého sériovém portu PC a řídící znaky pro odřádkování.

Druhou možností je udělat si na ploše přímo zástupce HyperTerminálového programu s patřičným nastavením.

- Postup:
- Spustit HyperTerminál (Start / Programy / Příslušenství / Komunikace / HyperTerminál).
- Spustit Soubor / Nové připojení.
- V okně zadat název připojení, např. Ser\_Kom\_SXS30 a vybrat si ikonu programu.
- Potvrdit OK.
- V okně zadat číslo použitého sériového portu COM.
- V okně zadat přenosovou rychlost 9600 bitů za sekundu, datových bitů 8, paritu žádnou, počet stop bitů 1, řízení toku žádné.
- Potvrdit OK.

Pro lepší orientaci při zadávání konfiguračních příkazů není vhodné mít povoleno "echování" psaných kláves na obrazovce. To je standardně vypnuto. Kontrola se provede následovně:

- Spustit Soubor / Vlastnosti / Nastavení / Nastavení ASCII
- zkontrolovat nezaškrtnutí políčka Psané znaky lokálně opisovat.

Pro vstup do konfiguračního režimu je nutné nasunout zkratovací propojku na špičky J2. Po zapnutí napájení, nebo po zmačknutí tlačítka SW1 (Reset) komunikátor přejde do režimu konfigurování. Režim je indikován rychlým blikáním zelené LED HL10. Na obrazovce PC by se mělo zobrazit hlavní konfigurační menu viz. obrázek.

```
***************************************** 
* Nastaveni pro seriovy interface SXS30 * 
***************************************** 
* V: Zmena vyrobniho cisla * 
*---------------------------------------* 
* C: Cteni konfigurace a verze FW * 
* I: Zmena identifikacniho cisla * 
* P: Zmena masky vstupu - vyznam POZAR * 
* T: Zmena typu seriove komunikace * 
* M: Ukaz znovu konfiguracni menu * 
* K: Konec konfigurovani * 
*****************************************
```
Pokud proběhlo zapnutí sériového komunikátoru dřív, než byl připojen k PC, vypíše se znovu hlavní konfigurační menu stiskem klávesy "M" u PC, nebo po zmačknutí tlačítka SW1 (Reset) na komunikátoru.

V hlavním menu je výpis podporovaných příkazů. Na každém řádku jeden příkaz. Jednotlivé příkazy se zadávají pouhým stiskem aktivní klávesy uvedené před každým příkazem, např. klávesa "C" spustí čtení konfigurace a verze FW.

Po vstoupení do pod-menu každého příkazu se nejdříve vypíše nápověda jak se položka zadává. Stisk klávesy "ESC" PC většinou znamená odchod do hlavního menu a stisk klávesy "ENTER" většinou znamená uložení zadávané položky.

## **8.10.1 Příkaz - "C" – Čtení konfigurace a verze FW**

Pouze vypíše aktuální hodnoty všech parametrů. Není možná jakákoliv změna.

```
Cteni konfigurace: 
- Odchod stiskem klavesy 'ESC'. 
V.C.: = 0001FW: = 1.00 ID: = 1234 
Maska: = 04 Ser.kom.: = 0 - Neni ser. kom.
```
## 8.10.2 Příkaz - "I" – Změna identifikačního čísla

Vypíše aktuální hodnotu parametru Identifikační číslo – číslo pod kterým budou do PCO přicházet události (zprávy) které nastaly u sériově připojené ústředny. Pokud požadujete aby na PCO přicházely "sériové" události pod stejným číslem objektu jako zprávy z přímých vstupů, obě čísla by měla být shodná.

```
Zmena identifikacniho cisla:
```

```
- Zadani cislic [1] - [F].
```

```
- Potvrzeni vyberu stiskem klavesy 'ENTER'.
```

```
- Odchod bez ulozeni stiskem klavesy 'ESC'.
```
ID: = 1234

Po zmačknutí klávesy "ENTER" se za konfigurovaným parametrem zobrazí hláška "ULOŽENO".

 $ID: = 1234 - ULOZENO$ 

## **8.10.3 Příkaz - "P" – Změna masky vstupu – význam požár**

Vypíše aktuální hodnotu parametru Maska vstupu význam požár. Ta představuje Hexadecimální číslo, které udává číslo vstupu (případně čísla vstupů) samotného objektového zařízení SXS30, na které je připojena informace o globálním požáru (případně požárech). Při změně stavu na zadaných vstupních svorkách do stavu ALARM dojde k aktivaci výstupu ZDP Spuštěno na výstupu pro OPPO.

**Upozornění:** K aktivaci výstupu ZDP Spuštěno na výstupu pro OPPO dojde pouze při stavu ALARM na daném vstupu, nikoliv při stavu TAMPER (SABOTÁŽ).

Objektové zařízení má v současné době 6 přímých vstupů.

Vstup číslo 1 má hodnotu váhy 01HEX.

Vstup číslo 2 má hodnotu váhy 02HEX.

Vstup číslo 3 má hodnotu váhy 04HEX.

Vstup číslo 4 má hodnotu váhy 08HEX.

Vstup číslo 5 má hodnotu váhy 10HEX.

Vstup číslo 6 má hodnotu váhy 20HEX.

Posčítáním jednotlivých vah vstupů s významem požár dostaneme masku vstupů.

Zmena masky vstupu - vyznam POZAR:

```
- Zadani masky v HEX tvaru.
```
- Potvrzeni vyberu stiskem klavesy 'ENTER'.

- Odchod bez ulozeni stiskem klavesy 'ESC'.

 $Maska: = 04$ 

Po zmačknutí klávesy "ENTER" se za konfigurovaným parametrem zobrazí hláška "ULOŽENO".

 $Maska: = 04 - ULOZENO$ 

#### **8.10.4 Příkaz - "T" – Změna typu sériové komunikace**

Vypíše aktuální hodnotu parametru Typ sériové komunikace. Ta nastavuje způsob komunikace a komunikační protokol pro daný typ ústředny.

**Upozornění:** Pro správnou komunikaci s daným typem ústředny je potřeba mít osazen správný typ převodníku typu sériového rozhraní v konektoru J7 a J8 (RS 422 / L20mA / RS232 / RS485).

```
Zmena typu seriove komunikace: 
- Vyber typu stiskem klavesy 'MEZERA'. 
- Potvrzeni vyberu stiskem klavesy 'ENTER'. 
- Odchod bez ulozeni stiskem klavesy 'ESC'. 
  Ser.kom.: = 0 - Neni ser. kom. 
  Po zmačknutí klávesy "ENTER" se za konfigurovaným parametrem zobrazí hláška
"ULOŽENO". 
  Ser.kom.: = 0 - Neni ser. kom. - ULOZENO
```
## **8.10.5 Příkaz - "M" – Ukaž znovu konfigurační menu**

Znovu vypíše hlavní konfigurační menu.

```
***************************************** 
* Nastaveni pro seriovy interface SXS30 * 
***************************************** 
* V: Zmena vyrobniho cisla * 
*---------------------------------------* 
* C: Cteni konfigurace a verze FW * 
* I: Zmena identifikacniho cisla * 
* P: Zmena masky vstupu - vyznam POZAR * 
* T: Zmena typu seriove komunikace * 
* M: Ukaz znovu konfiguracni menu * 
* K: Konec konfigurovani * 
*****************************************
```
## 8.10.6 Příkaz - "K" – Konec konfigurování

Vypíše postup ukončení konfigurování.

Konec konfigurovani:

```
- Odpojte konf. pripravek od desky.
```
- Odstrante z desky zkratovaci spojku.
- Automaticky probehne restart interface.

## **8.10.7 Příkaz - "V" – Změna výrobního čísla**

Pouze pro potřeby výroby společnosti RADOM s.r.o. – pro změnu vyžaduje heslo.

## **9 NAPÁJECÍ ZDROJ 12V2AL**

## **9.1 VLASTNOSTI**

- 12Vss / 1,5A nebo 3A stabilizovaný zdroj
- Zálohovací baterie
- Výstup signalizace poruchy sítě
- Výstup signalizace poruchy baterie
- Ochrana před hlubokým vybitím baterie
- Rozměry 145 x 83 x 56 mm

## **9.2 SPECIFIKACE**

Podle požadovaného výkonu vyžaduje použití transformátoru 230V/16Vst 40VA, nebo 80VA.

Výstup:

- 12Vss 1,5A max. (napájení a dobíjení baterie) s transformátorem 40 nebo 50VA

- 12Vss 3A max. (napájení a dobíjení baterie, nutné použití nuceného chlazení) s transformátorem 80VA

Další výstupy:

- Porucha sítě, Porucha baterie (max. 50mA spínaných proti zemi přes rezistor 100 Ohm)

- Dobíjecí proud 0,35A

## **9.3 FUNKCE VÝSTUPŮ**

## **9.3.1 Výstup ACT**

Aktivuje se, když nastane porucha síťového napájení.

## **9.3.2 Výstup LBT**

Aktivuje se, když napětí baterie klesne na 11,5V.

## **9.3.3 Provedení výstupů ACT a LBT**

- Výstupy spínají proti zemi proud o max. hodnotě 50 mA.
- Maximální spínané napětí je 25V.
- Výstupy mohou spínat kontrolku LED nebo relé až do max. zatížení.

Výstupy **ALT** a **LBT** mohou být připojeny k zónovým vstupům zabezpečovací ústředny a tak systém může vydat poruchové hlášení. Je-li potřeba odlišit zvlášť poruchu sítě a poruchu baterie, je nutné připojit každý výstup k jinému zónovému vstupu. Svorky **ACT** a **LBT** mohou být připojeny k jednomu zónovému vstupu (paralelně). Pak budou mít oba poruchové stavy společný přenosový kód.

# **9.4 ZAPOJENÍ ZDROJE 12V2AL**

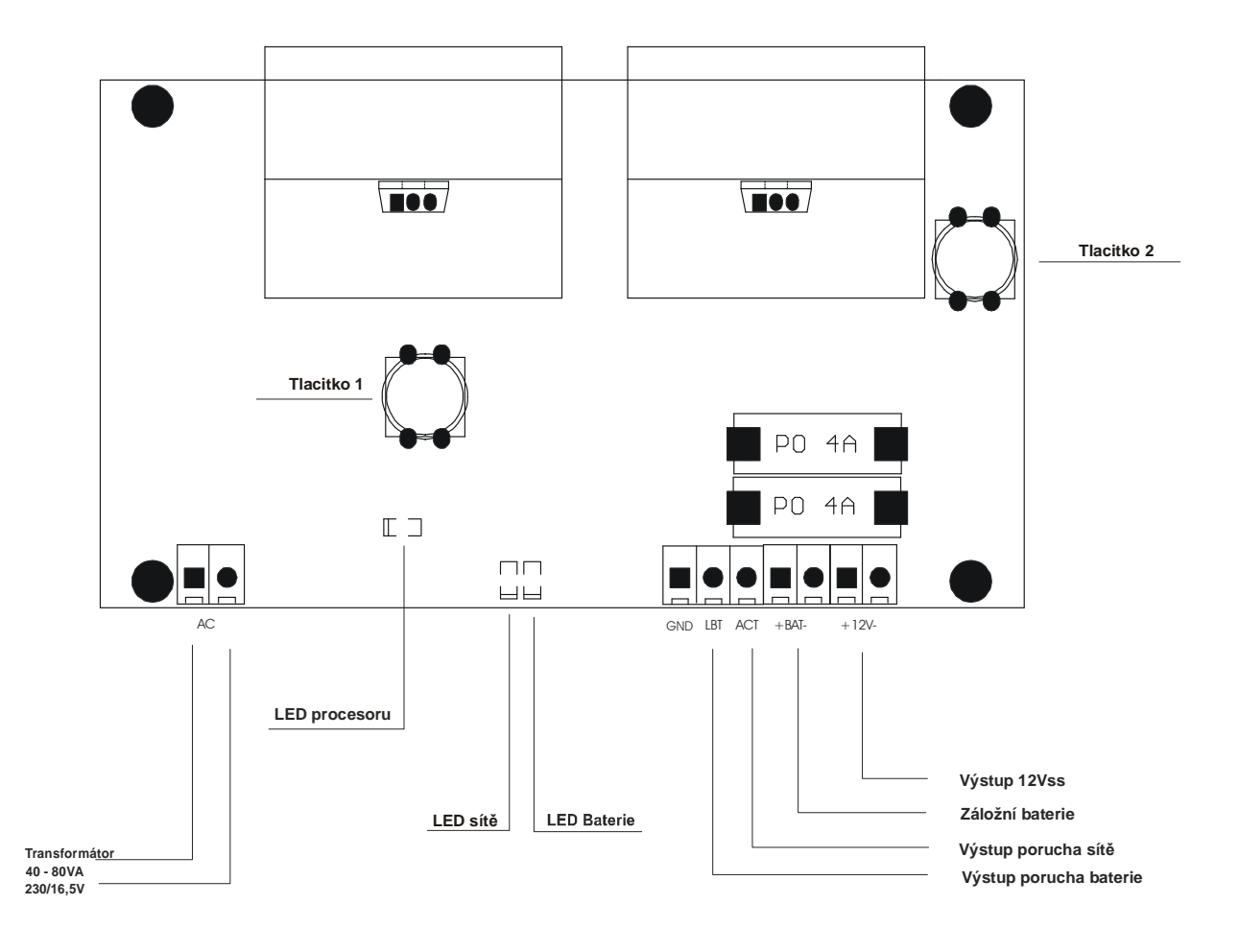

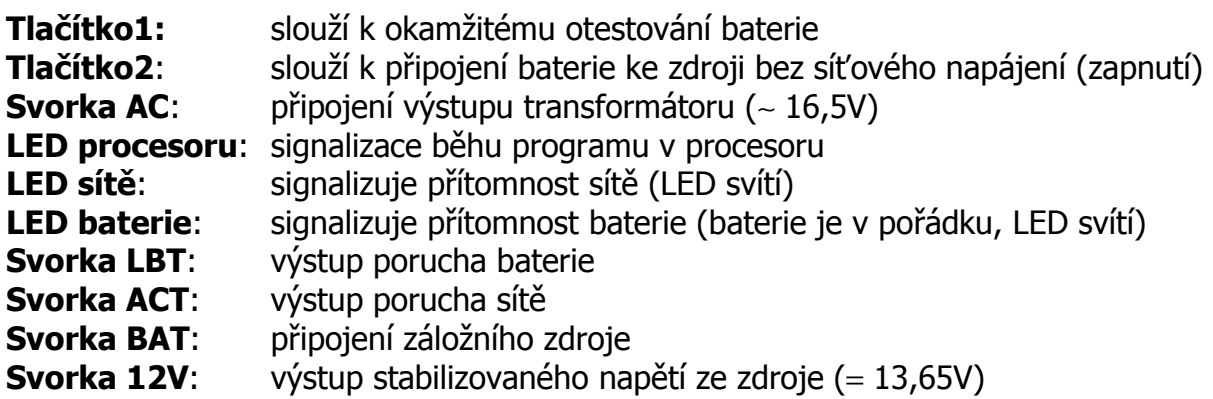

## **10 MONTÁŽ A UVEDENÍ DO PROVOZU**

#### **10.1 Mechanická montáž**

Zařízení se instaluje na určené místo tvořené pevnou podložkou, kde je připravena požadovaná kabeláž. Doporučené ukončení kabeláže v elektromontážní krabici KP68.

Skříň se osazuje pomocí vrutů na zeď a při tom se zavádí kabeláž určeným otvorem v zadní části skříně. Společně s vodiči se instaluje i anténní svod v souladu s technickými předpisy.

## **11 NASTAVENÍ PARAMETRŮ VYSÍLAČE**

Parametry SXS30/GPRS se nastavují přímo z PCO. V programu Uni\_konektSG, volba Pult → Nastavení parametrů vysílače. Zde lze načíst a nastavit parametry vstupních smyček a použitý formát telefonních zpráv. Četnost vysílání udržovacích telegramů na PCO je pevně nastavená na 1tlg/60s a nelze měnit.

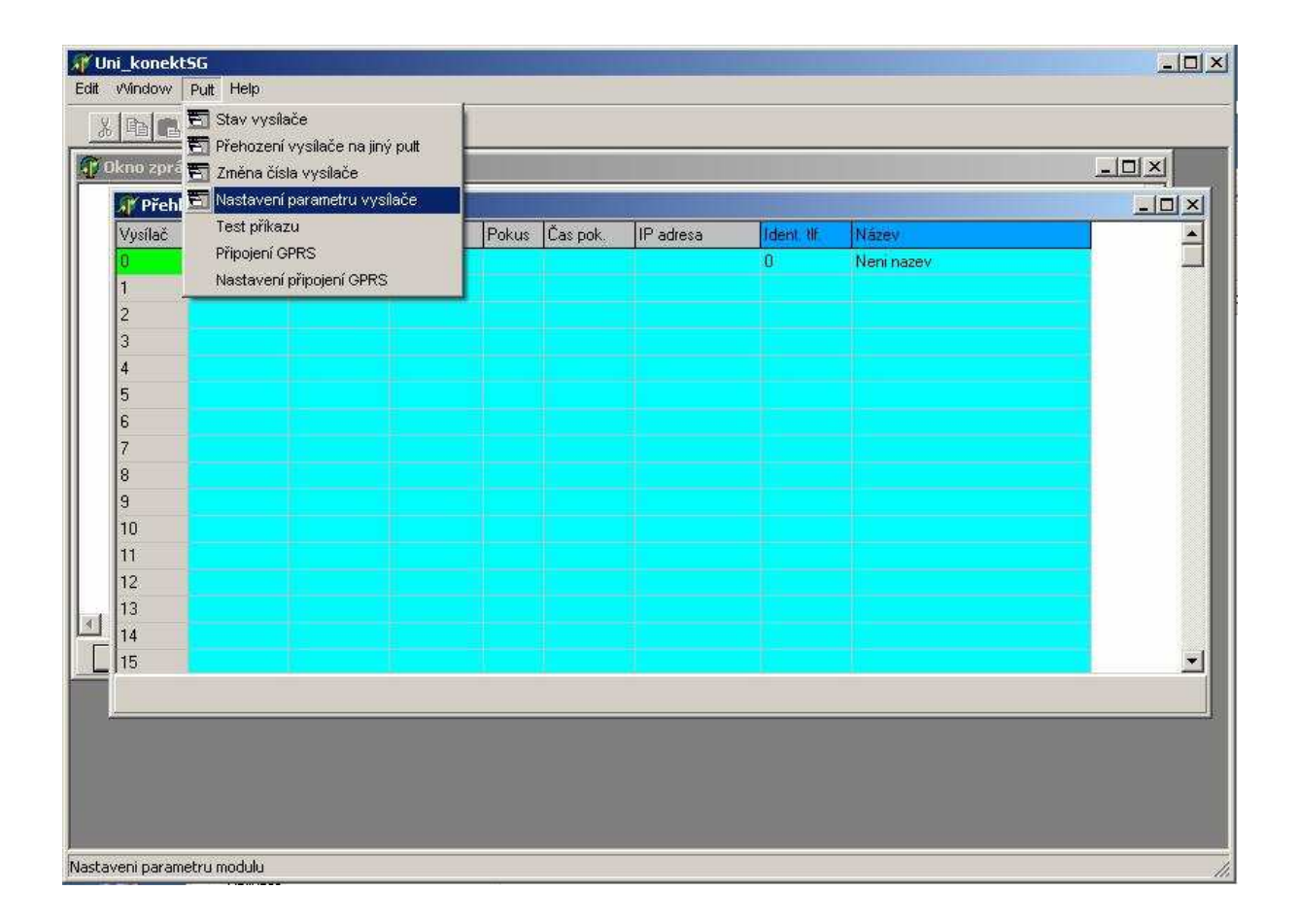

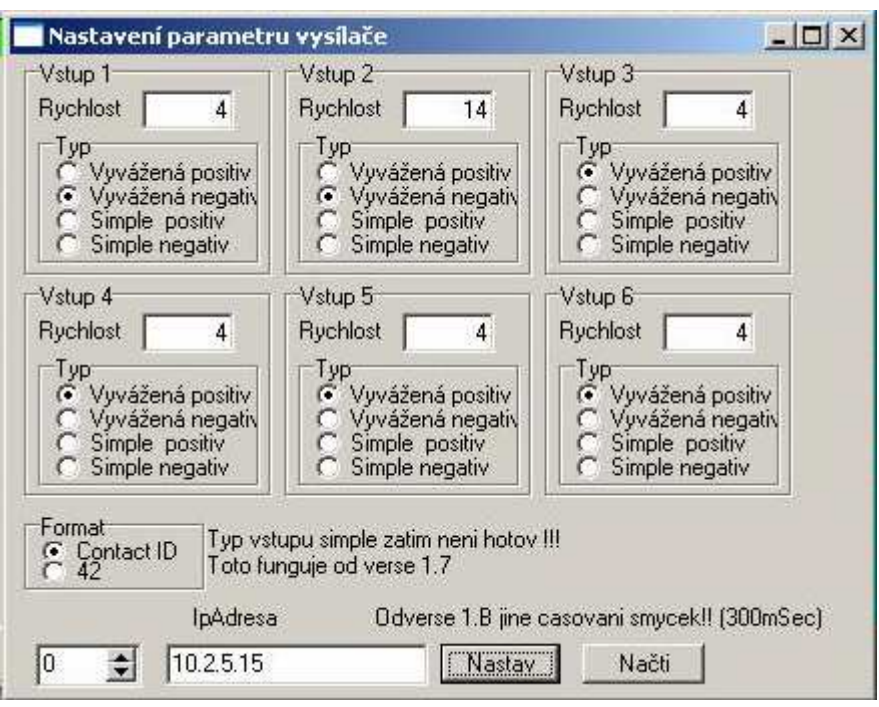

#### **11.1 Postup při nastavování parametrů**

V okně "Nastavení parametrů vysílače" si v levém spodním rohu okna nastavíme požadované číslo vysílače (v políčku "IpAdresa" je pro kontrolu vypsána IP adresa osazené SIM karty). Zmačknutím tlačítka "Načti" se provede načtení aktuálních parametrů, uložených ve vysílači. Tlačítko je po dobu čekání na data blokováno (cca 7s.).

Po nastavení parametrů na požadované hodnoty se data do vysílače odešlou a uloží zmačknutím tlačítka "Nastav". Tlačítko je po dobu odesílání dat blokováno (cca 7s.).

Při načítání nebo nastavování parametrů nedostupného nebo neexistujícího vysílače dojde k zobrazení hlášení "Error – Není odpověď".

## **12 ZJIŠTĚNÍ AKTUÁLNÍHO STAVU VYSÍLAČE**

Aktuální stav vysílače SXS30/GPRS se zjistí z PCO z programu Uni\_konektSG, volba Pult → Stav vysílače.

V okně "Stav vysílače" si v levém horním rohu okna nastavíme požadované číslo vysílače (v políčku "IP adresa modulu" je pro kontrolu vypsána IP adresa osazené SIM karty). Zmačknutím tlačítka "Dotaz na stav" se provede načtení aktuálního stavu vysílače. Tlačítko je po dobu čekání na data blokováno (cca 7s.).

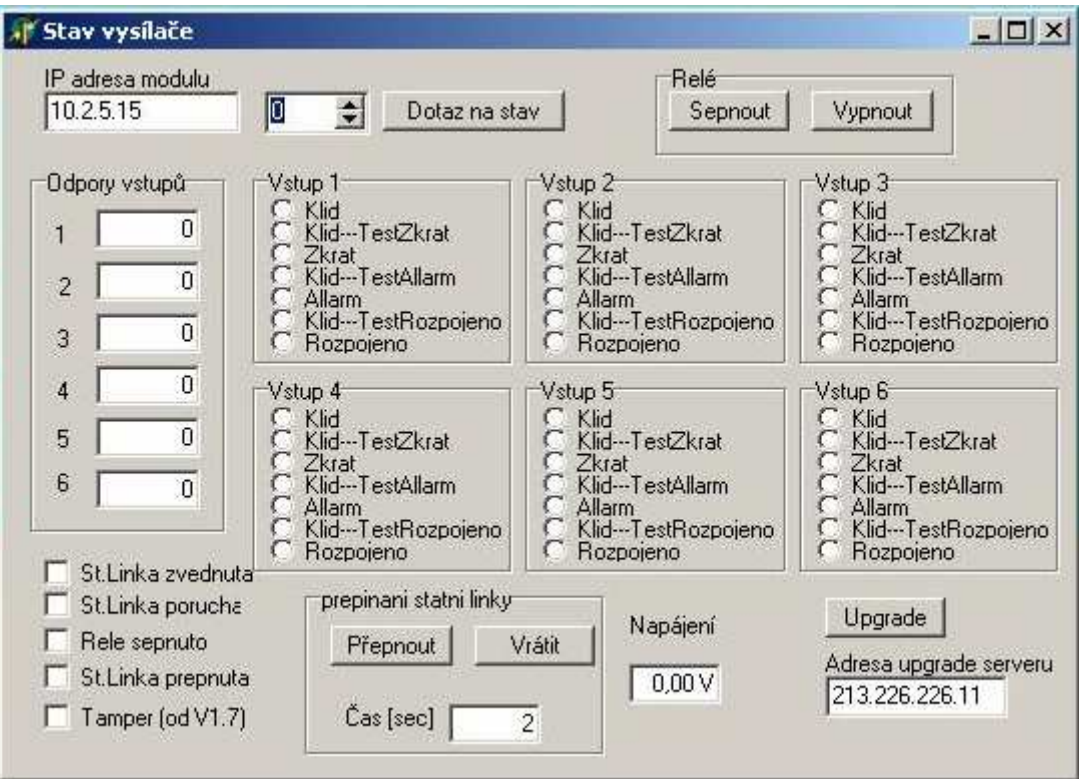

# **13 PŘÍLOHA**

## **13.1 Příklad zapojení**

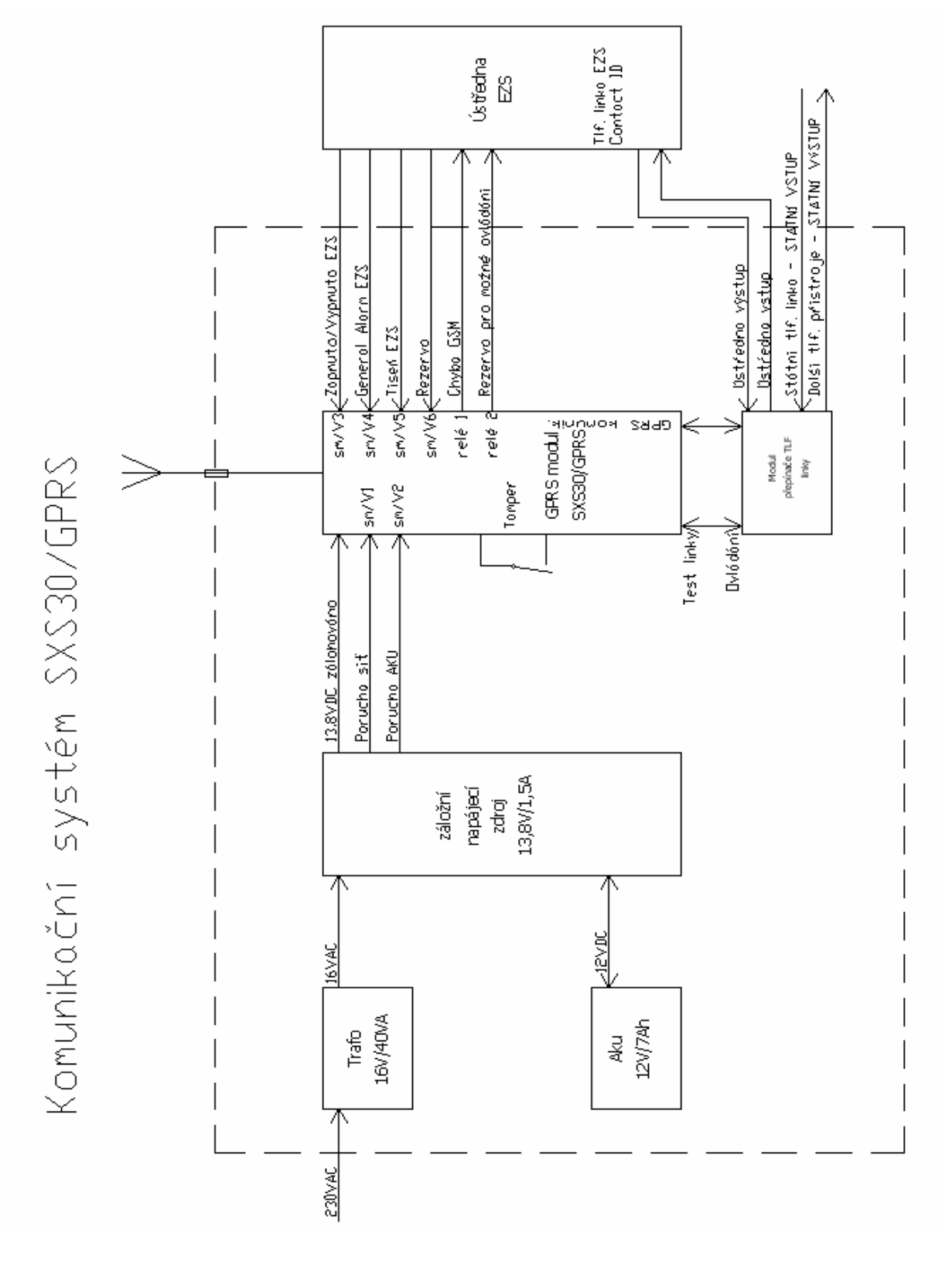

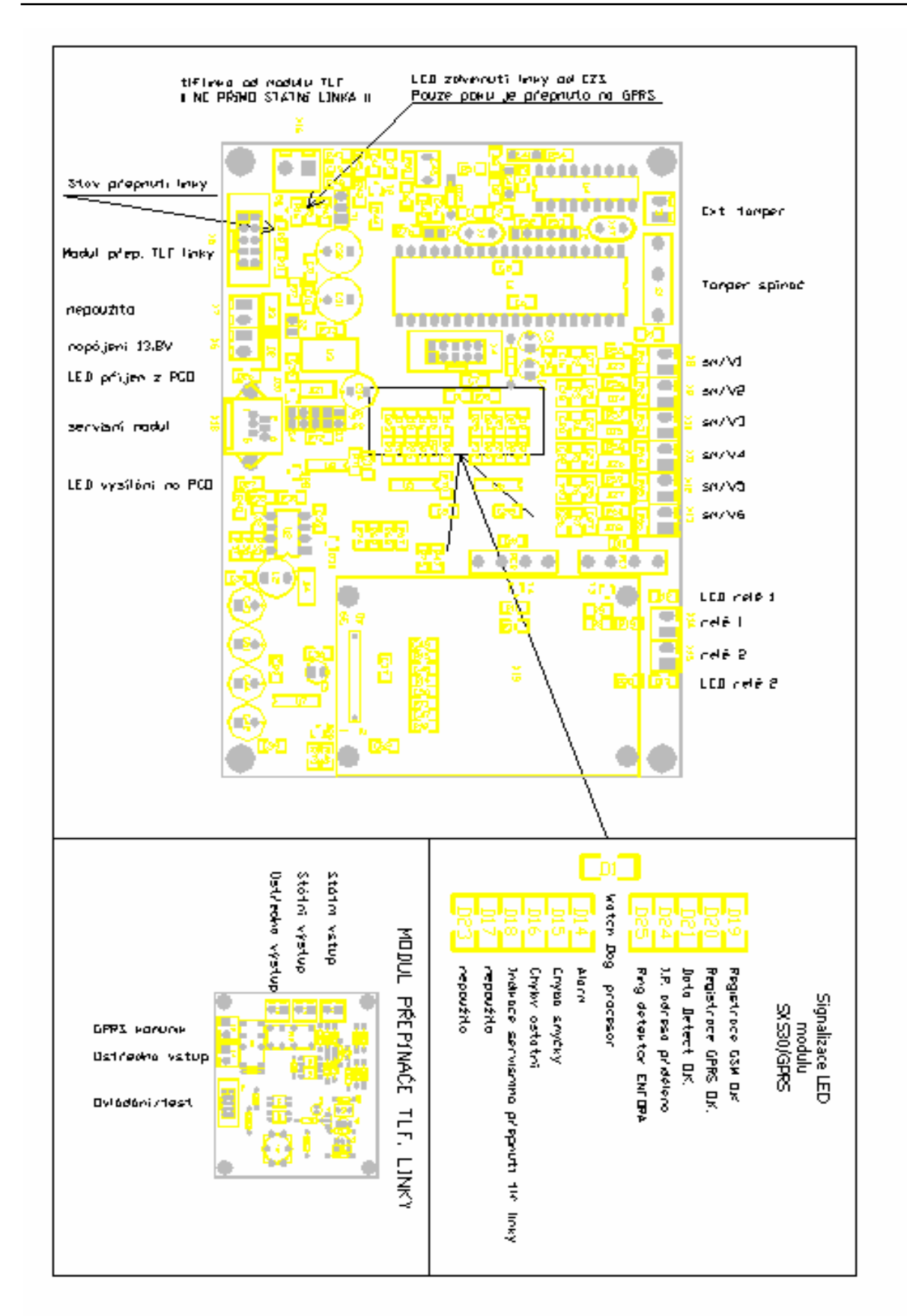